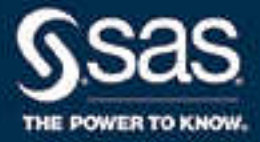

# SAS® 9.4 Web Applications: Tuning for Performance and Scalability, Third Edition

SAS® Documentation January 29, 2024

The correct bibliographic citation for this manual is as follows: SAS Institute Inc. 2016. *SAS® 9.4 Web Applications: Tuning for Performance and Scalability, Third Edition*. Cary, NC: SAS Institute Inc.

#### **SAS® 9.4 Web Applications: Tuning for Performance and Scalability, Third Edition**

Copyright © 2016, SAS Institute Inc., Cary, NC, USA

All Rights Reserved. Produced in the United States of America.

For a hard copy book: No part of this publication may be reproduced, stored in a retrieval system, or transmitted, in any form or by any means, electronic, mechanical, photocopying, or otherwise, without the prior written permission of the publisher, SAS Institute Inc.

For a web download or e-book: Your use of this publication shall be governed by the terms established by the vendor at the time you acquire this publication.

The scanning, uploading, and distribution of this book via the Internet or any other means without the permission of the publisher is illegal and punishable by law. Please purchase only authorized electronic editions and do not participate in or encourage electronic piracy of copyrighted materials. Your support of others' rights is appreciated.

**U.S. Government License Rights; Restricted Rights:** The Software and its documentation is commercial computer software developed at private expense and is provided with RESTRICTED RIGHTS to the United States Government. Use, duplication, or disclosure of the Software by the United States Government is subject to the license terms of this Agreement pursuant to, as applicable, FAR 12.212, DFAR 227.7202-1(a), DFAR 227.7202-3(a), and DFAR 227.7202-4, and, to the extent required under U.S. federal law, the minimum restricted rights as set out in FAR 52.227-19 (DEC 2007). If FAR 52.227-19 is applicable, this provision serves as notice under clause (c) thereof and no other notice is required to be affixed to the Software or documentation. The Government's rights in Software and documentation shall be only those set forth in this Agreement.

SAS Institute Inc., SAS Campus Drive, Cary, NC 27513-2414

January 2024

SAS® and all other SAS Institute Inc. product or service names are registered trademarks or trademarks of SAS Institute Inc. in the USA and other countries. ® indicates USA registration.

Other brand and product names are trademarks of their respective companies.

9.4-P4:appsrvtuning

## **Contents**

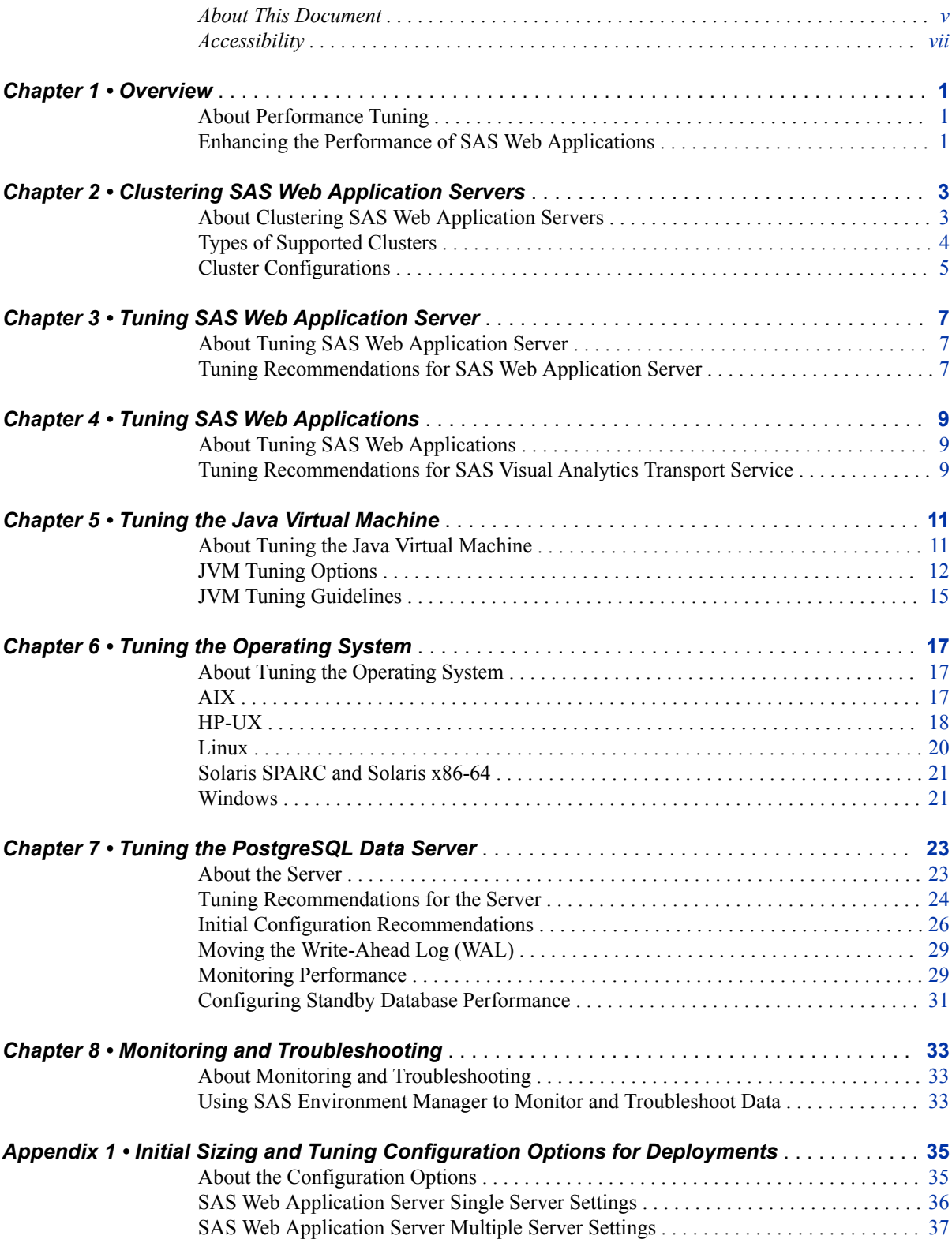

#### iv Contents

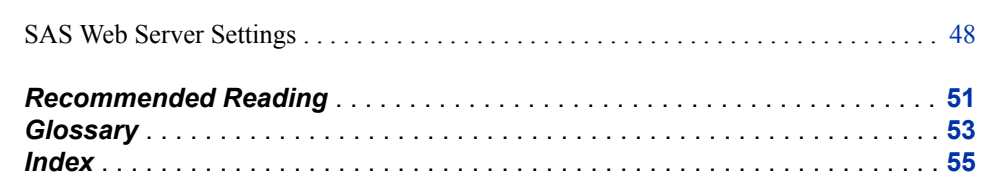

## <span id="page-4-0"></span>About This Document

## **Audience**

This document helps SAS administrators optimize the performance of the web application servers running in the middle-tier environment.

This document is organized as follows:

- A brief overview of the web applications in the middle tier
- Information about the types of SAS Web Application Server clusters
- Tuning information for the following applications and servers:
	- SAS Web Server
	- SAS Web Application Server
	- Supported Operating Systems

## **Requirements**

This guide contains tasks that are tested and proven. SAS recommends that you properly test all planned configurations in a testing environment before applying them to a production environment. You should also back up all your data and pre-tuning configurations.

#### **vi** *About This Document*

# <span id="page-6-0"></span>Accessibility

For information about the accessibility of any of the products mentioned in this document, see the usage documentation for that product.

#### **viii** *About This Document*

## <span id="page-8-0"></span>*Chapter 1* **Overview**

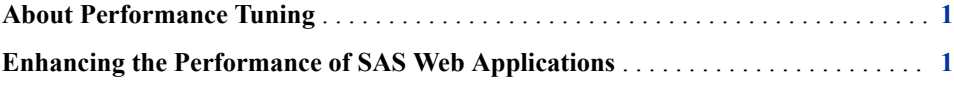

## **About Performance Tuning**

The SAS 9.4 middle-tier environment provides an execution environment for SAS web applications that are used to perform business analytics. The SAS 9.4 release has added functionality that enables you to automatically configure a clustered environment for the SAS web applications. As a result of this added functionality, optimizing the middle tier and SAS web applications for scalability and performance is greatly simplified.

The purpose of this document is to walk through the SAS 9.4 tuning for performance and scalability. This document includes the tuning methodology and tuning parameters for SAS web applications, SAS Web Application Server, Java Virtual Machine (JVM), and the supported operating systems.

*Important:* Starting in SAS 9.4M8, SAS Information Delivery Portal and SAS BI Portlets are retired products and are not included in a SAS 9.4M8 order. A best practice is to unconfigure retired SAS products before you upgrade and to uninstall them after you upgrade. For more information see ["Unconfiguring and Uninstalling](http://documentation.sas.com/?docsetId=whatsdiff&docsetVersion=9.4&docsetTarget=p0rnmms86wf7b0n1682c6c54kl7x.htm&locale=en)  Retired Products" in *[SAS Guide to Software Updates and Product Changes](http://documentation.sas.com/?docsetId=whatsdiff&docsetVersion=9.4&docsetTarget=p0rnmms86wf7b0n1682c6c54kl7x.htm&locale=en)*.

## **Enhancing the Performance of SAS Web Applications**

Performance requirements are usually identified in terms of transaction response time, number of transactions per second, throughput, resource utilization, total cost per transaction, availability, and more. Scalability often refers to the ability of a component to adapt readily to a greater or lesser intensity of use, volume, or demand while meeting integral business objectives. The common objective of scaling a component or system is to increase the capacity for growth, increase the speed of the component, improve the efficiency, or shift or reduce the load on the component.

In order to provide greater performance, scalability, and availability, SAS Web Application Server supports vertical clustering, horizontal clustering, and a combination of both. Vertical clusters are multiple web application instances that run on the same machine. Horizontal clusters are multiple server instances that run on a group of middletier server machines. The SAS Deployment Wizard can be used to automatically configure a vertical or horizontal cluster.

When clustering is configured for the SAS Web Application Server, a load-balancing process distributes requests among the server instances. Load balancing is automatically handled by the SAS Web Server. This helps ensure the availability of the SAS web applications if hardware or software failure occurs. For more information, see ["About](#page-10-0)  [Clustering SAS Web Application Servers" on page 3](#page-10-0).

## <span id="page-10-0"></span>*Chapter 2* Clustering SAS Web Application Servers

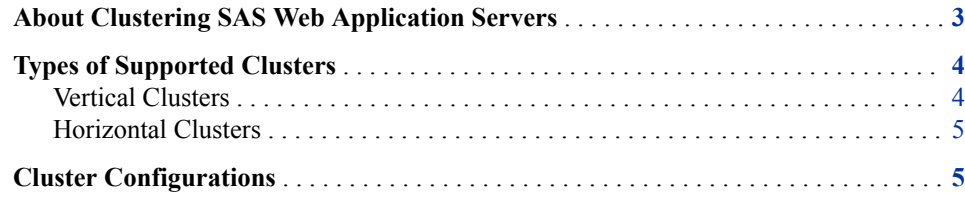

## **About Clustering SAS Web Application Servers**

The SAS web applications can be clustered to improve performance and provide high availability. In a clustered environment, multiple server instances are used to handle client requests and transactions, thus improving performance. Performance can also be improved by deploying servers on to additional hardware. Clustering can also provide high availability by ensuring that the server will continue to operate if a server host machine fails.

The server instances in a cluster can coexist on the same machine (vertical clustering), or the server instances can run on a group of middle-tier server machines (horizontal clustering). The web applications can be deployed on vertical clusters, horizontal clusters, and a combination of both.

SAS Web Server is used to provide load balancing by distributing HTTP requests to SAS Web Application Server instances. The web server is the unique access point for customers to access all SAS web applications. The server detects when an application server in the cluster is down and routes requests to other nodes. However, SAS Web Server does not monitor the availability of individual web applications, nor does it monitor the health of an application server that is running.

The following figure illustrates multiple web applications that are deployed across a SAS Web Application Server cluster.

<span id="page-11-0"></span>*Figure 2.1 Clustered Web Application Servers*

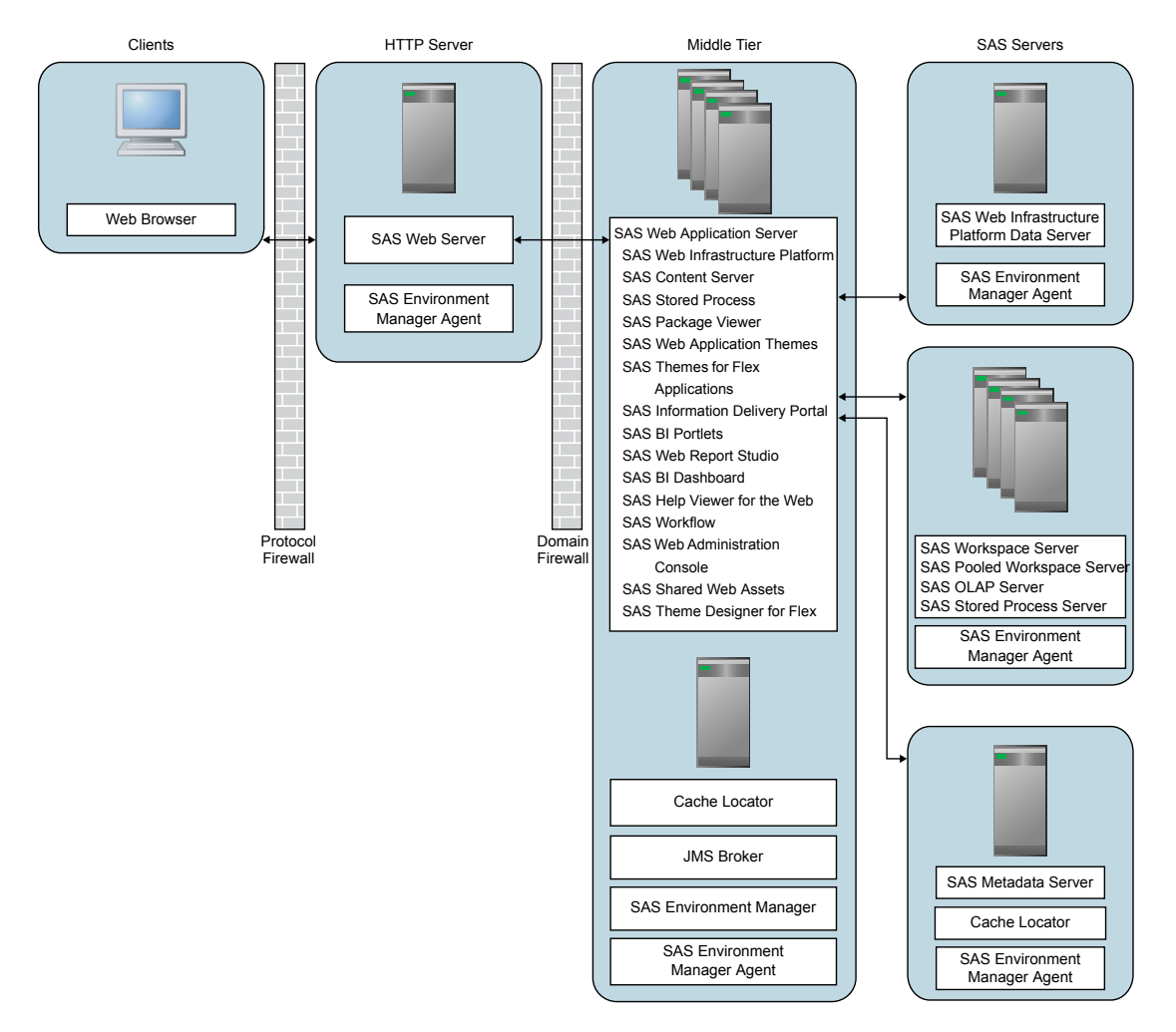

For more information about clustering, contact Technical Support.

## **Types of Supported Clusters**

#### *Vertical Clusters*

Vertical clustering is the practice of deploying multiple identically configured web application server instances on a single machine. This can assist with improving performance as long as the hardware is sufficiently powerful to run additional server instances. It can also offer some improvement for availability. In the event that one web application server instance crashes (or an application on one server instance stops), the applications remain available on the other web application server instances.

#### <span id="page-12-0"></span>*Horizontal Clusters*

Horizontal clustering is the practice of deploying SAS Web Application Server instances on multiple machines. This can assist with improving performance and provide greater availability to guard against hardware failure. In the event that one machine or web application server instance crashes (or an application on one server instance stops), the applications remain available on the other machines.

### **Cluster Configurations**

There are two general deployment topologies for the middle tier of the SAS Intelligence Platform: single server (which results in a homogeneous cluster) and multiple server (which results in a heterogeneous cluster). Many deployments default to single server topology, unless the default is overridden in the corresponding SAS Deployment Wizard custom prompting level. By default, some SAS products trigger the multiple server topology when they are included in the plan.

Single server topology results in clustered nodes that all contain the same applications that can be clustered. Conversely, multiple server topology results in specific applications being deployed to different server instances. Each server instance can be clustered independently, providing the ability to allocate additional resources to the applications and application groups that are more heavily used.

*Note:* Whether the single or multiple server topology is selected, both vertical and horizontal clusters are still possible, as is a combination of both clustering techniques. The only difference is the manner in which the applications are distributed to the server instances.

*Chapter 2 • Clustering SAS Web Application Servers*

## <span id="page-14-0"></span>*Chapter 3* Tuning SAS Web Application Server

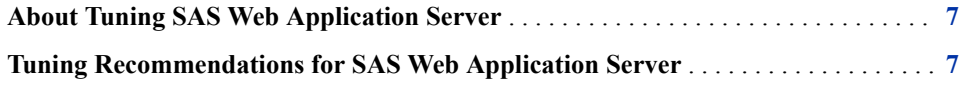

## **About Tuning SAS Web Application Server**

You can improve the performance of SAS web applications by configuring other aspects of the behavior of the web application server. For example, to improve the performance of any web application, make sure that the server can create sufficient threads to service incoming requests and limit the frequency with which servers check for updated JavaServer Pages and servlets.

## **Tuning Recommendations for SAS Web Application Server**

You can specify application server options to improve the performance of SAS web applications. This chapter provides a set of application server options that are relevant to the SAS 9.4 middle tier. A description is provided for each option to help you decide whether modifying a value is appropriate for your deployment.

The following options can be modified in the *SAS-configuration-directory* **\Lev***n***\Web\WebAppServer\SASServer***n\_m***\conf\server.xml** file:

maxThreads Option

**Component**: tomcatThreadPool Executor

**Default Value**: 300

**Recommended Value**: 300–1024

**Description**: Specifies the number of threads in the executor thread pool that is used to process incoming requests. If you have multiple instances of SAS Web Application Server, make the same changes in each of the files for all the servers that you want to tune.

**Additional Information**: The thread pool utilization can be monitored using SAS Environment Manager. For more information, see ["Using SAS Environment](#page-40-0)  [Manager to Monitor and Troubleshoot Data" on page 33.](#page-40-0) If the number of active

#### **8** *Chapter 3 • Tuning SAS Web Application Server*

threads approaches the maximum value (within 5–10 percent), the value should be increased.

maxPoolSize Option

**Component**: Various JDBC Resources, such as **sas/jdbc/SharedServices**

**Default Value**: 100

**Recommended Value**: 50–512

**Description**: Specifies the maximum number of pooled connections to the database that is associated with a given data source reference.

**Additional Information**: When the pool becomes exhausted, the SAS web applications log files (for example, SASWIPServices9.4.log and SASPrincipalServices9.4.log) might contain messages like the following example:

```
Could not get JDBC Connection; 
nested exception is com.atomikos.jdbc.AtomikosSQLException: 
Connection pool exhausted - try increasing 'maxPoolSize' 
and/or 'borrowConnectionTimeout' on the DataSourceBean.
```
Also, the configuration of the database server might need to be modified, along with this setting. For example, the default configuration of the SAS Web Infrastructure Platform Data Server allows a maximum of 256 connections. You can change the max\_connections setting to be the same value as the sum of the maxPoolSize option value across all data sources on all server instances. If you change the value, a system restart is required. For more information about the max\_connections setting, see ["Initial Configuration Recommendations" on page 26.](#page-33-0)

The following option can be added to the *SAS-configuration-directory***\Lev***n* **\Web\WebAppServer\SASServer***n\_m***\lib\jta.properties** file:

com.atomikos.icatch.checkpoint\_interval Option **Component**: Atomikos transaction manager

**Default Value**: 500

**Recommended Value**: 50

**Description**: Specifies the interval between transaction manager checkpoints. During checkpoints, completed transactions are removed from the recovery log. More frequent checkpoints can reduce the contention on the log file across threads in high volume usage scenarios.

*Note:* For more information about the transaction manager log file see [https://](https://support.sas.com/kb/63/853.html) [support.sas.com/kb/63/853.html.](https://support.sas.com/kb/63/853.html)

## <span id="page-16-0"></span>*Chapter 4* Tuning SAS Web Applications

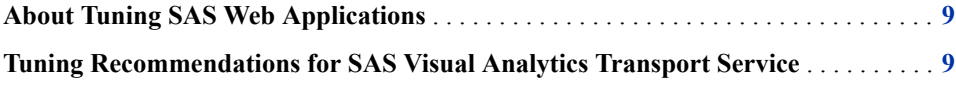

## **About Tuning SAS Web Applications**

You can improve the speed and performance of SAS web applications by tuning them. SAS web applications can be browser-based applications or REST-based services that are invoked by native applications running on mobile or desktop clients. The required tuning varies by application.

## **Tuning Recommendations for SAS Visual Analytics Transport Service**

Starting with SAS Visual Analytics 7.3, the following options are available to tune SAS Visual Analytics Transport Service. To tune the Transport Service application, follow these steps:

- 1. Log on to SAS Management Console.
- 2. On the **Plug-ins** tab, select **Application Management**  $\Rightarrow$  **Configuration Manager** ð **SAS Application Infrastructure** ð **Visual Analytics** *version* ð **Visual Analytics Services** *version*.
- 3. Right-click **Visual Analytics Transport Service** *version* and select **Properties**.
- 4. Click the **Advanced** tab and specify one or both of the following properties and values:

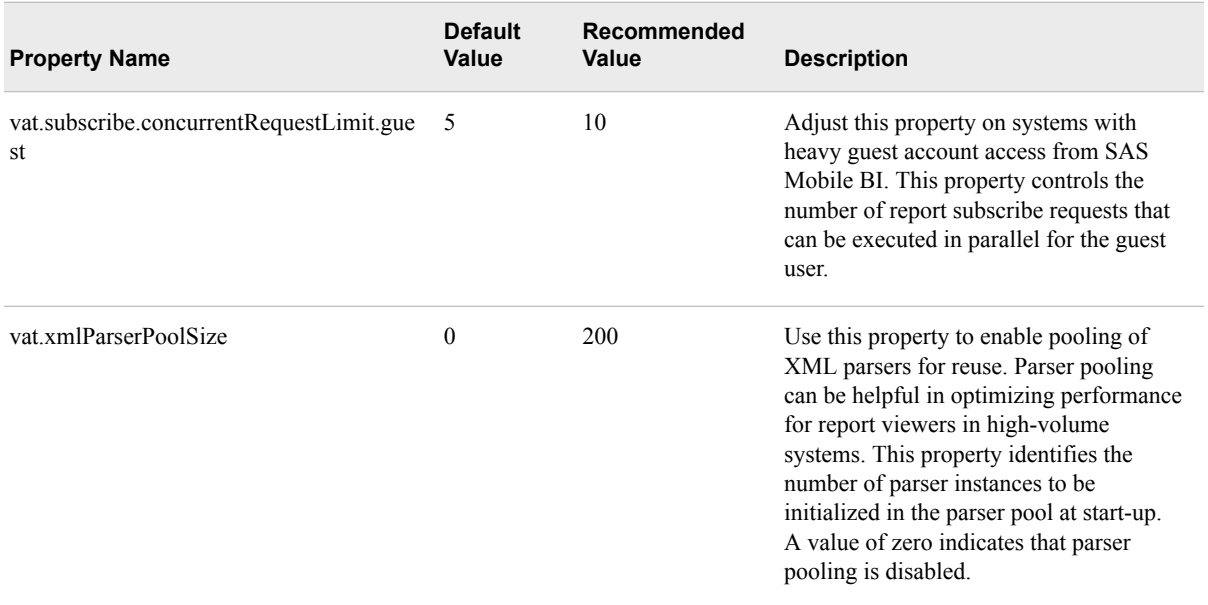

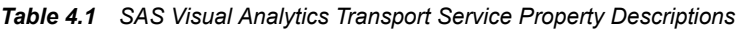

5. Click **OK** to close the Visual Analytics Transport Service Version Properties window.

To enable these properties to take effect, restart SAS Web Application Server.

## <span id="page-18-0"></span>*Chapter 5* Tuning the Java Virtual **Machine**

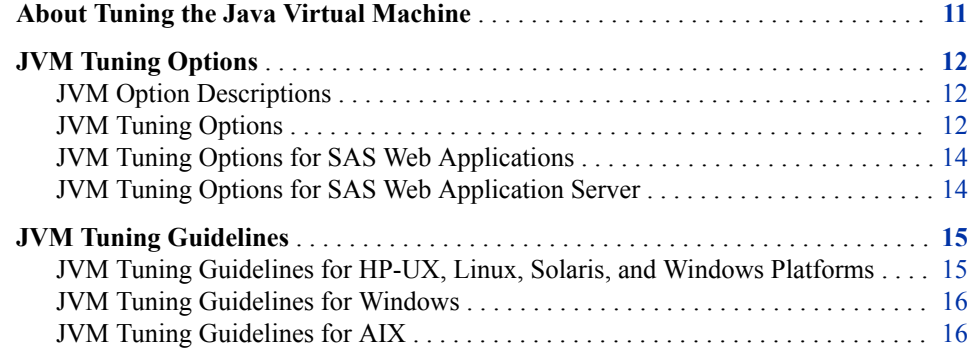

## **About Tuning the Java Virtual Machine**

The goal of Java Virtual Machine (JVM) tuning is to improve performance in production servers, particularly in the area of memory usage and garbage collection cycles. The goal is to also maximize the number of clients that the SAS web applications can support.

Starting at SAS 9.4M6, the SAS Private JRE is based on Java 8. SAS 9.4M5 and previous releases require a SAS Private JRE that is based on Java 7. Recommended tuning approaches and available options are different for Java 8 than for Java 7. Therefore, you need to be aware of the software versions that you are running when you tune your Java environment. Java 8 cannot be used with SAS 9.4M5 and earlier versions of SAS 9.4.

The Garbage-First (G1) garbage collector is the default garbage collector for Java 8, and MaxGCPauseMillis is set to 500 milliseconds. The Concurrent Mark Sweep (CMS) collector is the default garbage collector for Java 7.

## <span id="page-19-0"></span>**JVM Tuning Options**

#### *JVM Option Descriptions*

The following table provides descriptions of the JVM options that you will tune in the SAS 9.4 middle-tier environment.

| <b>JVM Option</b>   | <b>Description</b>                                                                                                    |  |  |
|---------------------|----------------------------------------------------------------------------------------------------|--|--|
| -Xms                | Specifies the minimum heap size.                                                                                                    |  |  |
| -Xmx                | Specifies the maximum heap size.                                                                                                    |  |  |
| $-XX:$ Perm $Si$ ze | Specifies the initial permanent generation storage size.<br>Applies only to the Java Virtual Machine on HP-UX,<br>Linux, Solaris, and Windows platforms. |  |  |
|                     | Note: This option is not available in Java 8.                                                                                                    |  |  |
| -XX:MaxPermSize     | Specifies the maximum permanent generation size.<br>Applies only to the Java Virtual Machine on HP-UX,<br>Linux, Solaris, and Windows platforms.         |  |  |
|                     | <i>Note:</i> This option is not available in Java 8.                                                                                                    |  |  |

*Table 5.1 JVM Tuning Descriptions*

#### *JVM Tuning Options*

The following table summarizes the general guidelines for tuning JVM options. These values are minimum initial settings for the tunable arguments. However, individual usage patterns vary and might benefit from additional tuning.

The JVM options can be changed by editing one of the following files:

- For Windows deployments: *SAS-configuration-directory***\Lev***n***\Web \WebAppServer\SASServer***n\_m***\bin\setenv.bat**.
- For UNIX deployments: *SAS-configuration-directory***/Lev***n***/Web/ WebAppServer/SASServer***n\_m***/bin/setenv.sh**.
- *Note:* These tuning options apply to SAS 9.4M1 and earlier releases. They also apply to servers that do not support the initial tunable parameters as documented in [Appendix](#page-42-0) [1, "Initial Sizing and Tuning Configuration Options for Deployments," on page 35](#page-42-0).

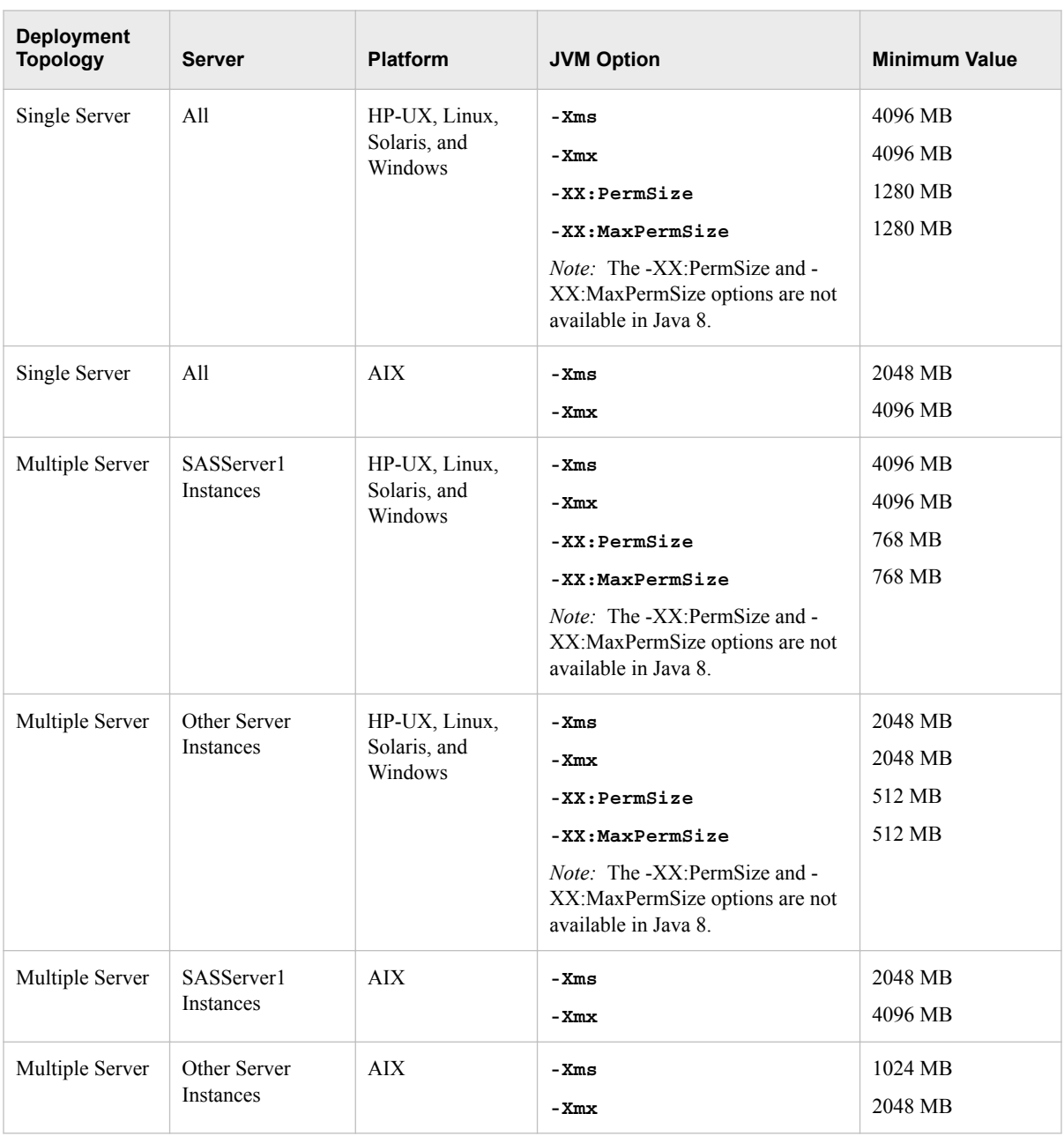

#### *Table 5.2 JVM Tuning Options*

Monitoring the server data can be combined with the minimum settings to further finetune the servers. For more information, see [Chapter 8, "Monitoring and](#page-40-0)  [Troubleshooting," on page 33](#page-40-0).

#### <span id="page-21-0"></span>*JVM Tuning Options for SAS Web Applications*

The following table provides JVM options that are used to configure the SAS web applications. A description is provided for each option to help you decide whether modifying a value is appropriate for your deployment.

| <b>JVM Option</b>      | <b>Recommended Value</b>                                                                            | <b>Description</b>                                                                                                    |  |
|------------------------|----------------------------------------------------------------------------------------------------|----------------------------------------------------------------------------------------------------|--|
| -Dhttp.proxyHost       | Proxy server host name. For example:<br>-Dhttp.proxyHost=hostname                                   | The HTTP proxy options are used<br>by the SAS Information Delivery<br>Portal to access document type<br>definitions (DTDs) over the<br>Internet. Use these options only<br>when a proxy server for Internet<br>connections exists. If you use a |  |
| -Dhttp.proxyPort       | Proxy server port. For example:<br>-Dhttp.proxyPort=80                                              |                                                                                                    |  |
| -Dhttp.nonProxyHosts   | Non-proxy host (exclude list). For example:<br>-Dhttp.nonProxyHosts=<br>"*.example.com   localhost" | proxy server, make sure that the<br>local domain, within the network<br>boundary, is included in the<br>exclude list.                                                                                                    |  |
| -Djgroups.bind addr    | Host name or IP address. For example:<br>-Djgroups.bind addr=hostname                               | Use this option on a system that<br>has multiple network interfaces<br>(physical or virtual). When this<br>option is used and an IP address is<br>specified for the bind addr value,<br>you can also specify:<br>-Dresolve.dns=false            |  |
| -Dmulticast udp ip ttl | 1 (default value is 64)                                                                             | Use this option to restrict multicast<br>traffic to a single subnet, based on<br>your network topology.                                                                                                    |  |

*Table 5.3 JVM Tuning Parameters*

#### *JVM Tuning Options for SAS Web Application Server*

To help ensure that you do not encounter problems with JVM memory for some advanced configuration procedures, you might need to change the JVM options for the server.

When SAS Web Application Server is deployed on UNIX, the JVM options are specified in the **JVM\_OPTS** environment variable, which is specified in the *SASconfiguration-directory***/Lev***n***/Web/WebAppServer/ SASServer***n\_m***/bin/setenv.sh** file. If you have multiple instances of SAS Web Application Server, make the appropriate changes in each of the setenv.sh files.

If you add a new JVM option, complete the following steps:

- 1. Name the option something other than JVM\_OPTS (for example, ADVANCED\_JVM\_OPTS).
- 2. Add the new option to the following line, making sure that the new option comes after \$JVM\_OPTS:

<span id="page-22-0"></span>*Note:* After specifying any needed JVM options, you must restart the SAS Web Application Server for changes to take effect.

For Windows deployments, the JVM options can be executed from a script or deployed as a service. When executed from a script, the JVM options are specified in the **JAVA\_OPTS** environment variable, in the *SAS-configuration-directory***\Lev***n* **\Web\WebAppServer\SASServer***n\_m***\bin\setenv.bat** file. For Windows deployments that are deployed as a service, the JVM options are specified in the *SASconfiguration-directory***\Lev***n***\Web\WebAppServer\SASServer***n\_m* **\conf\wrapper.conf** file. Create a new entry for any new JVM options. The following example shows a few lines from the file:

# Java Additional Parameters wrapper.java.additional.7=-Xmx4096m wrapper.java.additional.8=-Xss256k wrapper.java.additional.9=-Xms1024m wrapper.java.additional.10=-XX:PermSize=768m wrapper.java.additional.11=-XX:MaxPermSize=1280m

If you have multiple instances of SAS Web Application Server, make the same changes in each of the files.

*Note:* The -XX:PermSize and -XX:MaxPermSize options are not available in Java 8.

*Important:* Starting with SAS 9.4M7 (February 15, 2022 version), SAS Web Application Server is now based on Apache Tomcat. As a result, you must re-install the Windows service after modifying the **wrapper.conf** file. For more information see [SAS 9.4 Support for Web Application Servers and HTTP Servers](https://support.sas.com/en/documentation/third-party-software-reference/9-4/support-for-web-application-servers.html) and ["Rebuild](http://documentation.sas.com/?docsetId=bisag&docsetVersion=9.4&docsetTarget=n0dmcsej9auu5an1pqtm7wx2dqpy.htm&locale=en) [Windows Service for Each SAS Web Application Server Instance" in](http://documentation.sas.com/?docsetId=bisag&docsetVersion=9.4&docsetTarget=n0dmcsej9auu5an1pqtm7wx2dqpy.htm&locale=en) *SAS [Intelligence Platform: System Administration Guide](http://documentation.sas.com/?docsetId=bisag&docsetVersion=9.4&docsetTarget=n0dmcsej9auu5an1pqtm7wx2dqpy.htm&locale=en)*.

### **JVM Tuning Guidelines**

#### *JVM Tuning Guidelines for HP-UX, Linux, Solaris, and Windows Platforms*

The following tuning guidelines apply to HP-UX, Linux, Solaris, and Windows platforms:

- Increase the value of the -Xms option to equal that of the -Xmx option. These values can be increased if there is enough demand, but ideally they should be set to the same value to avoid the overhead of expansion and contraction. Depending on the usage patterns observed, try to ensure that there is at least 500 MB heap free.
- For Java 7, identify the amount of permanent generation that is required, and set the XX:PermSize and -XX:MaxPermSize options to equal values sufficient for the needs of the environment. Permanent Generation should be sized as small as possible, leaving approximately 200–300 MB of unused space for class loading and unloading.

Some of these metrics are available in SAS Environment Manager. For more information, see ["Using SAS Environment Manager to Monitor and Troubleshoot Data"](#page-40-0) [on page 33.](#page-40-0)

#### <span id="page-23-0"></span>*JVM Tuning Guidelines for Windows*

Consider following these guidelines, in addition to those listed in ["JVM Tuning](#page-22-0)  [Guidelines for HP-UX, Linux, Solaris, and Windows Platforms" on page 15](#page-22-0). Based on your system requirements, specific environment, and performance needs, you might need to disable default system settings and change the values of other options to control CPU utilization, which can impact performance.

The options in the following table can be tuned to improve CPU utilization and should be specified in the *SAS-configuration-directory***\Lev***n***\Web\WebAppServer \SASServer***n\_m***\conf\wrapper.conf** file.

| <b>JVM Option</b>             | <b>Example Value</b>               | <b>Description</b>                                                                                                    |  |
|-------------------------------|------------------------------------|----------------------------------------------------------------------------------------------------|--|
| -XX:CICompilerCount           | $\mathfrak{D}$                     | Specifies the number of<br>compiler threads to use for<br>compilation.                                                                                   |  |
| $-XX:$ -<br>TieredCompilation | Not applicable                     | Disables the use of tiered<br>compilation. By default, this<br>option is enabled. This option<br>is disabled when specified in<br>the wrapper.conf file. |  |
| -Xmx                          | At least 8 GB for large<br>servers | Specifies the maximum heap<br>size.                                                                                                    |  |
| -XX:G1HeapRegionSize          | 32 MB                              | Specifies the region size into<br>which the Java heap is<br>divided when using the G1<br>collector                                                       |  |

*Table 5.4 JVM Tuning Parameters for Windows*

For more information about these JVM options, see [Java Options](https://docs.oracle.com/javase/8/docs/technotes/tools/windows/java.html).

#### *JVM Tuning Guidelines for AIX*

Generally, for the AIX platform,set the value of the -Xms option to be no greater than 50% of the value of the -Xmx option to avoid fragmentation from pinned objects. The - Xmx option might need to be increased in heavily used environments.

## <span id="page-24-0"></span>*Chapter 6* Tuning the Operating System

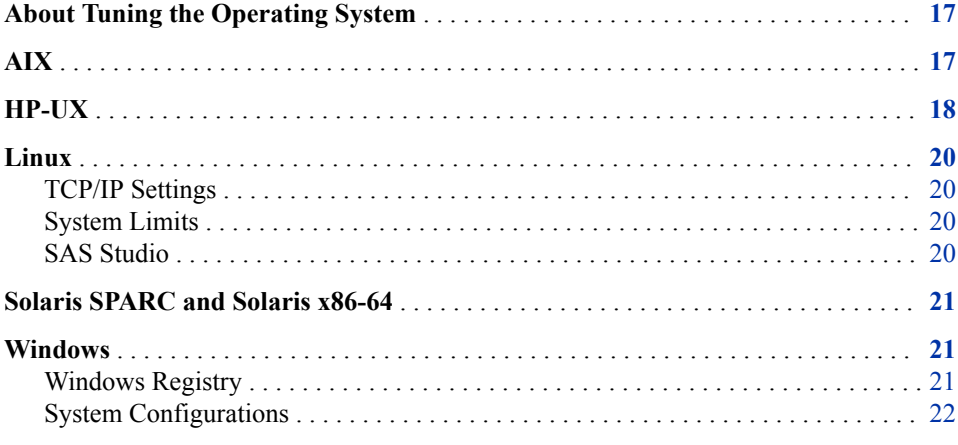

## **About Tuning the Operating System**

There are a number of configuration changes and variables that you can set to tune the SAS 9.4 middle tier for your performance and scalability needs. The following sections show how to configure the settings that are relevant to the SAS 9.4 middle tier and SAS Web Application Server.

*Note:* For UNIX and Linux operating environments, you must confirm that the ulimit resource limit for open file descriptors is set to at least 20480.

## **AIX**

Use the following commands to set the SAS recommended TCP/IP settings:

```
/usr/sbin/no -o tcp_timewait =1 
/usr/sbin/no -o tcp_keepidle=600 
/usr/sbin/no -o tcp_keepintvl=10 
/usr/sbin/no -o tcp_keepinit=40
```
<span id="page-25-0"></span>In some environments, the maximum number of user processes might need to be increased, particularly on the system running the SAS Web Infrastructure Platform Data Server when the **max\_connections** value is increased. The default value is 128.

To increase the **max\_connections** value, run the following command:

chdev -l sys0 -a maxuproc=*new\_value*

A new value of 1024 or 2048 (or higher) might be appropriate, depending on how many processes and connections are configured.

### **HP-UX**

Use the following commands to set the SAS recommended TCP/IP settings:

```
ndd -set /dev/tcp tcp_conn_request_max 8192 
ndd -set /dev/tcp tcp_keepalive_interval 7200000 
ndd -set /dev/tcp tcp_keepalives_kill 1
```
In addition, SAS recommends tuning the following kernel parameters by using the SAM utility or the kctune utility.

*Table 6.1 Recommended Kernel Parameters to Tune*

| <b>Kernel Parameter</b> | <b>Recommended Value</b>                             |
|-------------------------|------------------------------------------------------|
| swchunk                 | 8192                                                 |
| shmseg                  | 512                                                  |
| maxdsiz                 | 3221225472                                           |
| maxdsiz_64bit           | 64424509440                                          |
| maxfiles lim            | 10000                                                |
|                         | Note: Change this value before changing<br>maxfiles. |
| maxfiles                | 8192                                                 |
| semume                  | 512                                                  |
| semmsl                  | 3072                                                 |
| msgssz                  | 512                                                  |
|                         | Note: Change this value before changing<br>msgmax.   |
| nkthread                | 10000                                                |
| nproc                   | 10240                                                |
|                         | Note: Change this value before changing<br>maxuprc.  |

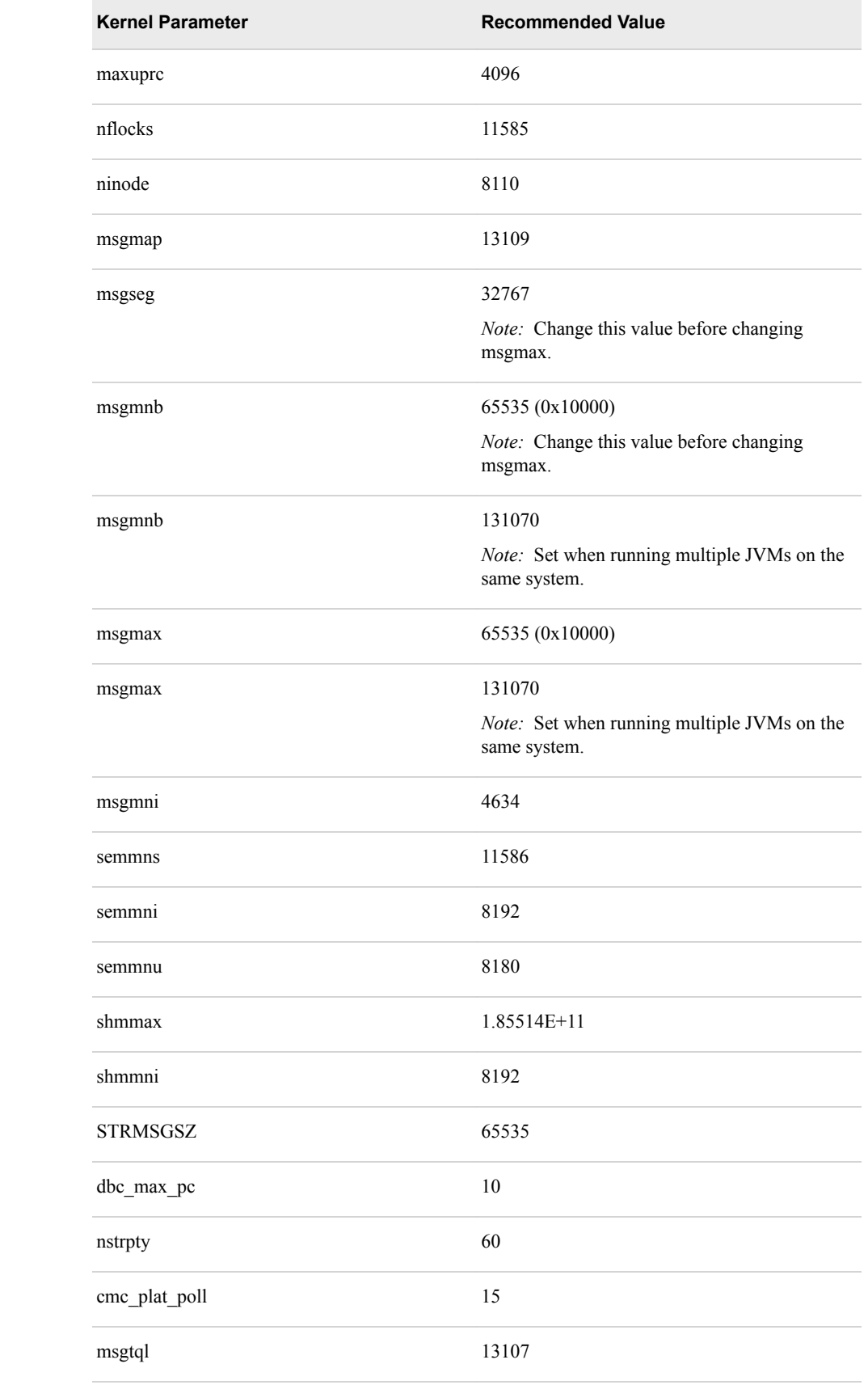

### <span id="page-27-0"></span>**Linux**

#### *TCP/IP Settings*

Use the following commands to temporarily set the SAS recommended TCP/IP settings:

echo 30 > /proc/sys/net/ipv4/tcp\_fin\_timeout echo 3000 > /proc/sys/net/core/netdev\_max\_backlog echo 3000 > /proc/sys/net/core/somaxconn echo 15 > /proc/sys/net/ipv4/tcp\_keepalive\_intvl echo 5 > /proc/sys/net/ipv4/tcp\_keepalive\_probes

*Note:* These settings are lost when rebooting your system.

To permanently set the SAS recommended TCP/IP settings, as a user with super user privileges, add the following lines to the **/etc/sysctl.conf** system file:

net.ipv4.tcp\_fin\_timeout=30 net.core.netdev\_max\_backlog=3000 net.core.somaxconn=3000 net.ipv4.tcp\_keepalive\_intvl=15 net.ipv4.tcp\_keepalive\_probes=5

#### *System Limits*

Set the operation system limits by accessing the **/etc/security/limits.conf** file. Add or change the values, based on the following information:

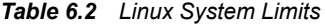

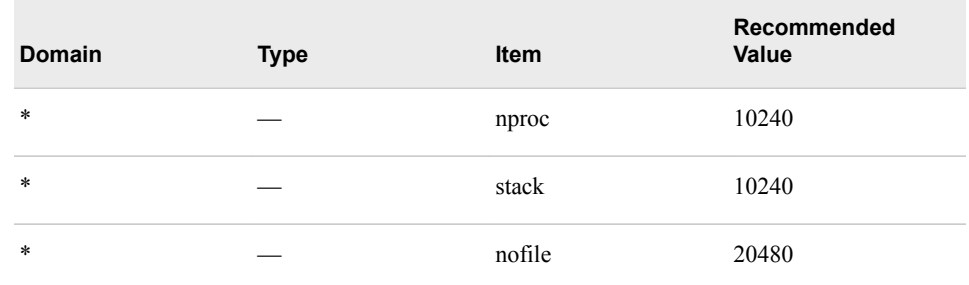

Some Linux distributions include additional settings in \*.conf files in the **/etc/ security/limits.d** directory. The values specified in the files in this directory override the limits specified in the limits.conf file. For example, some distributions set an explicit soft limit for the **nproc ulimit** value. This is specified in the **/etc/ security/limits.d/90-nproc.conf** file. In this file, change the **nproc** value to correspond to the value specified in the preceding table.

#### *SAS Studio*

The following options can be modified in the **/etc/sysctl.conf** file, when these conditions exist:

- For sites with up to 40 concurrently logged-on users, who are running tasks that require rendering of graphs, the SEMMNI parameter should be increased to 4096.
- For sites with up to 600 logged-on users, increase the PID\_MAX parameter to 131072.

## <span id="page-28-0"></span>**Solaris SPARC and Solaris x86-64**

Use the following commands to set the SAS recommended TCP/IP settings:

ndd -set /dev/tcp tcp\_keepalive\_interval 300000 ndd -set /dev/tcp tcp\_time\_wait\_interval 60000 ndd -set /dev/tcp tcp\_conn\_req\_max\_q 256 ndd -set /dev/tcp tcp\_conn\_req\_max\_q0 2500 ndd -set /dev/tcp tcp\_max\_buf 4000000

### **Windows**

#### *Windows Registry*

The Windows registry must be updated. Microsoft recommends performing a system backup before editing the registry. To set the SAS recommended parameters, use the REGEDIT command as follows:

- 1. Access the **HKEY\_LOCAL\_MACHINE\SYSTEM\CurrentControlSet\services \Tcpip\Parameters** registry subkey. Add the DWORD value with a name of TcpTimedWaitDelay and a value of 30 (0xle).
- 2. Access the **HKEY\_LOCAL\_MACHINE\SYSTEM\CurrentControlSet\services \AFD\Parameters** registry subkey. Add the following DWORD values:

*Table 6.3 AFD Service Parameters*

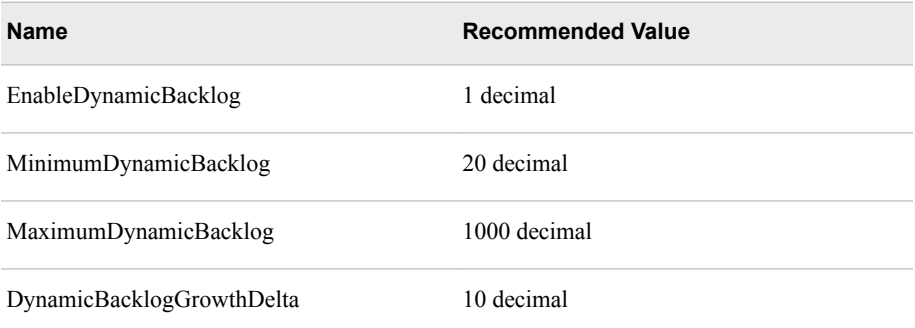

The recommended values specify the number of connections that you want to be available. These values request a minimum of 20 and a maximum of 1000 available connections. The number of available connections is increased by 10 each time there are fewer than the minimum number of available connections.

3. In addition, the user port range should be updated. From a command prompt, run the following commands, based on the version of your internet protocol:

netsh int ipv*n* set dynamicport tcp start=32768 num=32767 netsh int ipv*n* set dynamicport udp start=32768 num=32767

Where *n* indicates the version of your internet protocol and is either 4 or 6.

4. Restart Windows.

#### <span id="page-29-0"></span>*System Configurations*

The following list includes general recommendations for configuring Windows systems:

- Disable Windows indexing on any directories that are used by SAS software.
- Set Windows performance settings so that background processes are favored.
- Set the maximum power profile in the system BIOS for all systems, except Intel Sandy Bridge.
- Disable the C1E BIOS setting on Dell systems.

## <span id="page-30-0"></span>*Chapter 7* Tuning the PostgreSQL Data Server

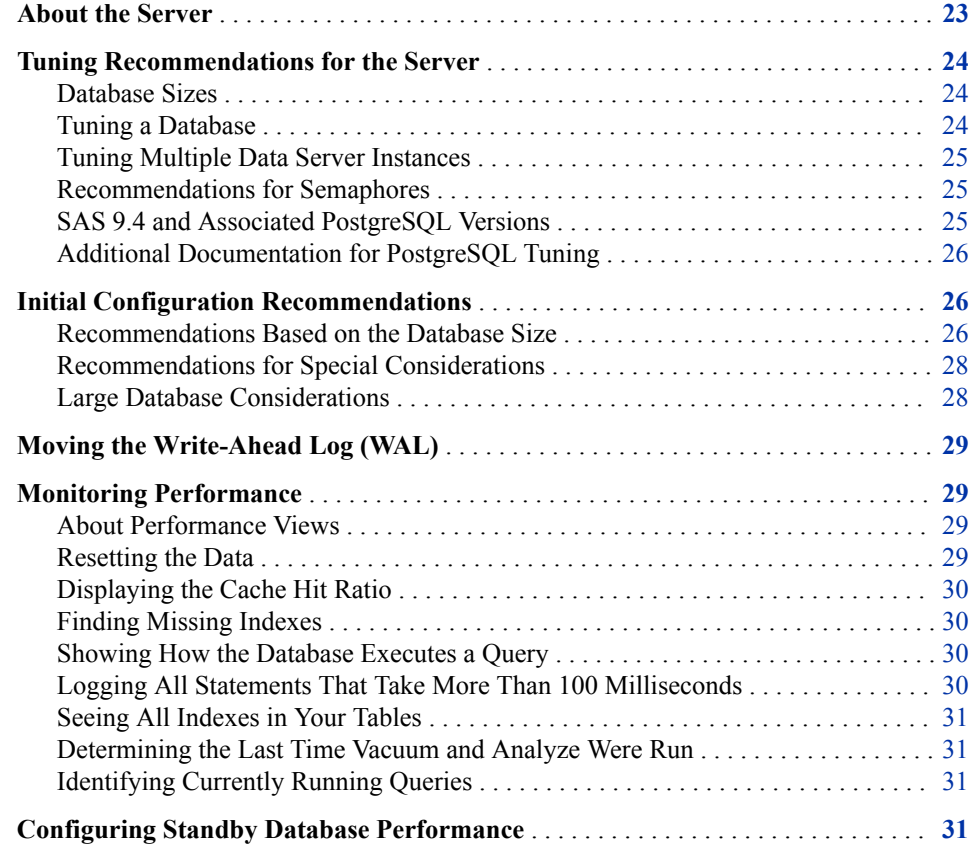

## **About the Server**

The PostgreSQL data server provides a transactional store that is used by SAS middletier software. You might have one or more SAS data servers installed in your environment. The data servers will vary based on the SAS products and solutions that you have purchased.

### <span id="page-31-0"></span>**Tuning Recommendations for the Server**

#### *Database Sizes*

The suggested configurations in this chapter are based on the following database size definitions:

- A small database receives more than one concurrent query or update, and creates hundreds of records daily.
- A medium database receives several concurrent queries or updates (most of which use indexes), and creates thousands of records per hour.
- A large database receives many concurrent queries or updates, creates thousands of records per minute, receives many queries to scan tables, and processes complex queries and regular bulk loads.

#### *Tuning a Database*

To tune a database:

1. Tune the system and operating system that support the database.

The PostgreSQL data server benefits from the same system tuning as SAS. A fast disk resource, sufficient memory for caching, and a sufficient number of cores with good single thread performance are crucial. Operating system tuning should favor input/output. In addition, set values for semaphores. For more information, see ["Recommendations for Semaphores" on page 25](#page-32-0).

For detailed operating system configuration information, see the appropriate operating system documentation.

2. Tune the database configuration.

The data server automatically uses available hardware efficiently. In many cases, there is little to be gained by trying to tune the server configuration parameters. The default tuning handles a wide variety of use cases. In very few cases, configuration tuning makes a significant difference, but in most cases, configuration tuning does not change performance.

For configuration changes such as shared buffers that can help improve performance, see ["Initial Configuration Recommendations" on page 26.](#page-33-0)

3. Tune the database schema design.

This includes the following tasks: database normalizing or de-normalizing; creating artificial keys, where appropriate; creating indexes on frequent access paths, including foreign key; defining index types (expression index and multiple column versus multiple single column); and partitioning tables.

4. Tune the queries or access.

This includes the following tasks: configuring connection pooling, using indexed paths and prepared statements, setting fetch size, and running batch updates and analysis to update statistics.

To check and monitor performance, see ["Monitoring Performance" on page 29](#page-36-0).

#### <span id="page-32-0"></span>*Tuning Multiple Data Server Instances*

If you have multiple data server instances, add the individual requirements for shared buffers to determine the total amount of memory for your shared buffer configuration.

#### *Recommendations for Semaphores*

Recent versions of Linux are shipped with appropriate semaphore values. Review the recommended values for semaphore settings that are provided in the following table and ensure that your settings match the recommended values.

*Table 7.1 Recommended Semaphore Values*

| <b>Setting</b>             | <b>Recommended Value</b> |
|----------------------------|--------------------------|
| max number of arrays       | 4096                     |
| max semaphores per array   | 2048                     |
| max semaphores system wide | 128000                   |
| max ops per semop call     | 1024                     |
| semaphore max value        | 32767                    |

For more information about semaphore settings on different operating systems, see [https://www.postgresql.org/docs/current/kernel-resources.html.](https://www.postgresql.org/docs/current/kernel-resources.html)

*Note:* It is possible that after making semaphore setting changes, you will need to restart your operating system for these changes to take effect. For detailed operating system configuration information, see the appropriate operating system documentation.

#### *SAS 9.4 and Associated PostgreSQL Versions*

SAS supports a single version of PostgreSQL for each maintenance release. Here are the supported versions of PostgreSQL and their associated maintenance release:

*Table 7.2 SAS Maintenance Releases and Associated PostgreSQL Versions*

| <b>SAS Maintenance Release</b> | <b>PostgreSQL Version</b> |
|--------------------------------|---------------------------|
| SAS 9.4 M0 to M4               | PostgreSQL 9.1            |
| SAS 9.4 M5                     | PostgreSQL 9.4            |
| SAS 9.4 M6                     | PostgreSQL 9.5            |
| SAS 9.4 M7                     | PostgreSQL 12             |

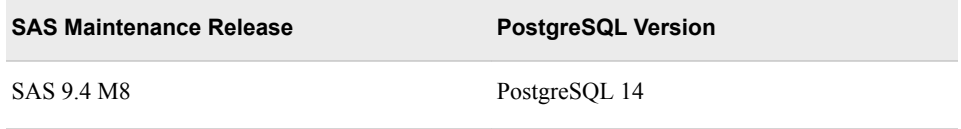

#### <span id="page-33-0"></span>*Additional Documentation for PostgreSQL Tuning*

For detailed information about tuning PostgreSQL, see the following documentation:

- Performance Optimization: [https://wiki.postgresql.org/wiki/](https://wiki.postgresql.org/wiki/Performance_Optimization) [Performance\\_Optimization](https://wiki.postgresql.org/wiki/Performance_Optimization)
- Tuning Your PostgreSQL Server: [https://wiki.postgresql.org/wiki/](https://wiki.postgresql.org/wiki/Tuning_Your_PostgreSQL_Server) [Tuning\\_Your\\_PostgreSQL\\_Server](https://wiki.postgresql.org/wiki/Tuning_Your_PostgreSQL_Server)
- Managing Kernel Resources: [https://www.postgresql.org/docs/current/kernel](https://www.postgresql.org/docs/current/kernel-resources.html)[resources.html](https://www.postgresql.org/docs/current/kernel-resources.html)

## **Initial Configuration Recommendations**

#### *Recommendations Based on the Database Size*

To implement the recommended configurations, the default postgresql.conf file (which resides in the data directory) must be updated. For information about PostgreSQL file locations, see [https://www.postgresql.org/docs/current/storage-file-layout.html](http://www.postgresql.org/docs/current/storage-file-layout.html). After updating the file, you must restart the object spawner, middle tier, and database.

The following configuration values must be updated, based on the database size. For more information about how to determine the database size, see ["Database Sizes" on](#page-31-0) [page 24](#page-31-0).

*Note:* The shared buffers setting configures the amount of memory the database server uses for shared memory buffers.

*Note:* The most current and previous versions of PostgreSQL documentation are listed at <https://www.postgresql.org/docs>.

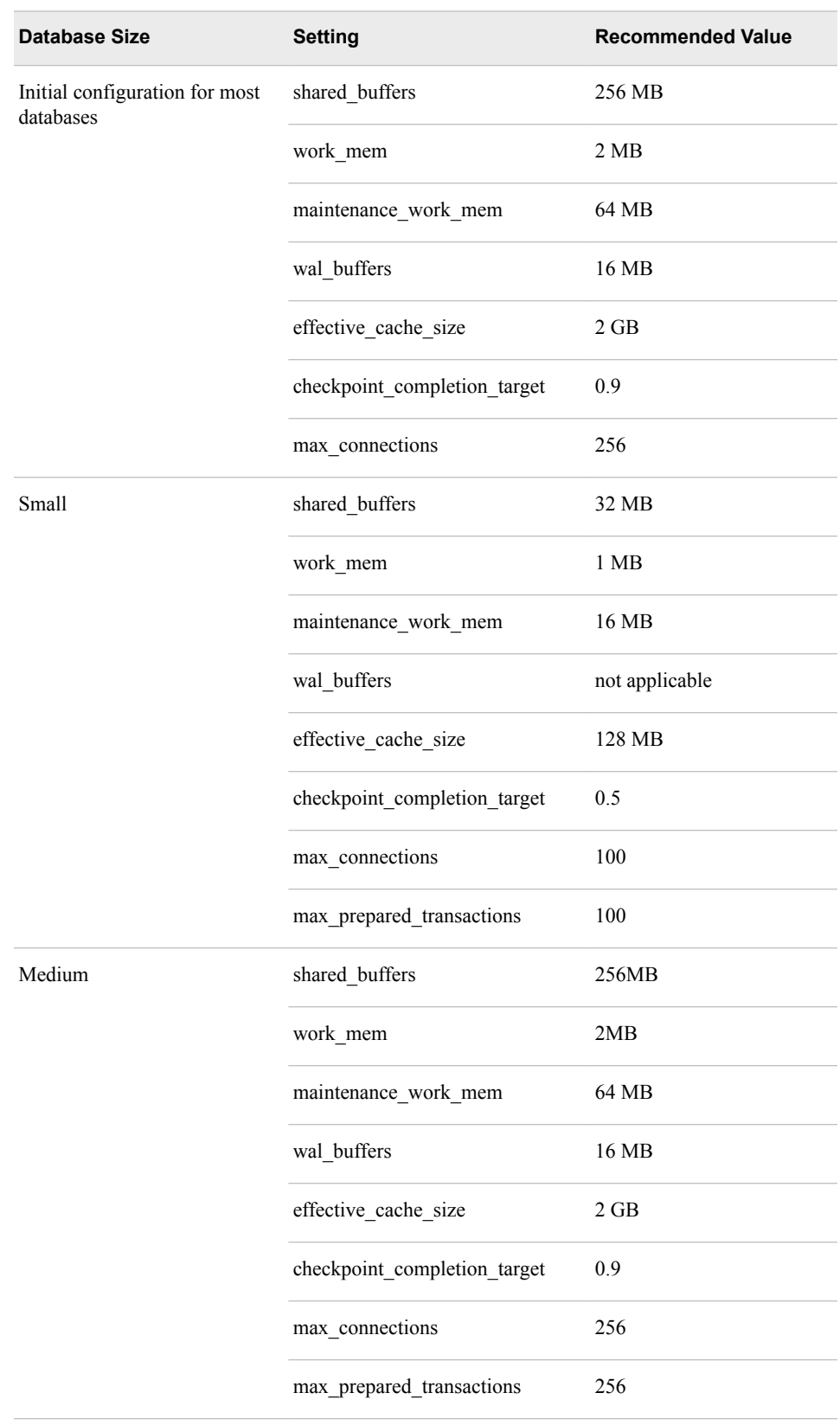

#### *Table 7.3 Recommended Configuration Based on Database Size*

<span id="page-35-0"></span>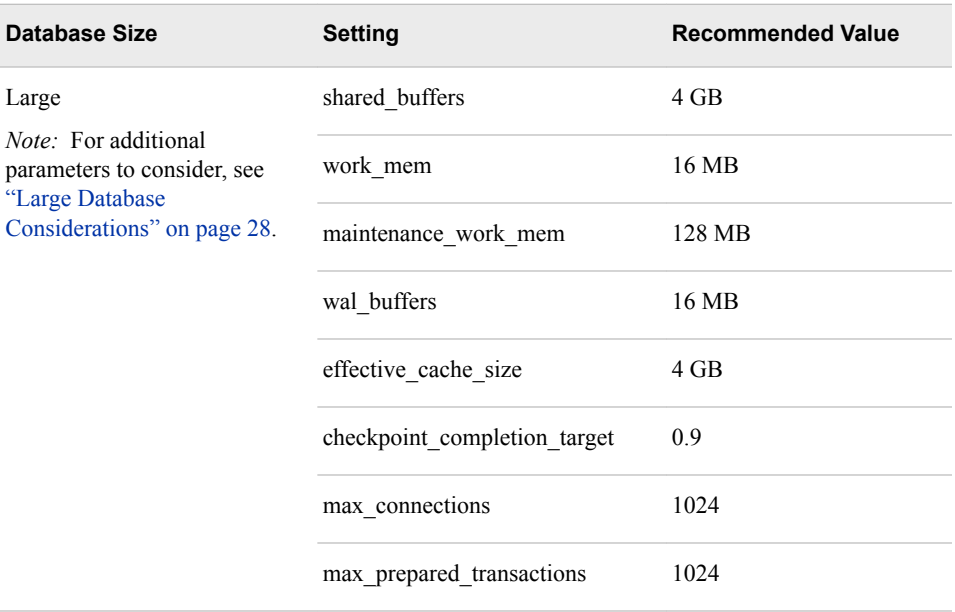

#### *Recommendations for Special Considerations*

Specialized solutions or use cases might require further configuration tuning. If you need to experiment with the parameters for your optimized system performance, the most important parameters are as follows:

shared\_buffers

Specifies the amount of memory to be used for caching data. PostgreSQL also benefits from the file system cache, so shared\_buffers should not be so large that it interferes with the file system cache. For a large database, set this parameter between 1 GB and up to 25% of the total system memory.

#### work\_mem

Specifies the amount of memory to be used for sorts, hashing, and materialization, before writing to temporary disk files. Several running sessions can perform operations concurrently. Therefore, the total memory used might be many times the value of work mem. Keep this in mind when choosing the value for this parameter. Set this parameter between 16 MB and 64 MB or more for a specialized use case (for example, frequent, very large sorts).

maintenance\_work\_mem

Specifies the maximum amount of memory to be used for vacuuming (reclaiming storage used by rows marked for delete) and index builds. For a large database, set this parameter to 256 MB or more.

If your application can tolerate losing a transaction if the computer or storage crashes, you can set the synchronous\_commit parameter to **Off** for faster updates.

#### *Large Database Considerations*

For a large database, also consider the following parameters:

effective cache size

Specifies to the query optimizer how much memory is used by the file cache. Set this parameter to 50% of the physical memory.

<span id="page-36-0"></span>synchronous\_commit

Specifies whether transaction commits wait for WAL records to be written to disk before the command returns a successful indication to the client. If you have an application that can tolerate losing a transaction if the computer or storage crashes, this parameter can be set to **Off** for faster updates.

### **Moving the Write-Ahead Log (WAL)**

By default, the SAS Web Infrastructure Platform Data Server confirms each transaction is written to the WAL before a commit is complete. When you have a high volume of insert, update, or delete statements, consider moving the WAL to a separate disk resource, specifically a solid-state drive (SSD) or other fast storage device.

To move the WAL directory to a separate drive or device, use symbolic links to point to the new location. The following example shows the commands to execute on a UNIX system:

```
pg_ctl stop $PGDATA
mkdir -p /mountpoint2/.../pg_xlog
mv /mountpoint1/.../pg_xlog/* /mountpoint2/.../pg_xlog/
rmdir /mountpoint1/.../pg_xlog
ln -s /mountpoint2/.../pg_xlog/ /mountpoint1/.../pg_xlog
pg_ctl start $PGDATA
```
where *mountpoint1* is the link name and *mountpoint2* is the new physical directory.

The following example shows the commands to execute on a Windows system:

```
pg_ctl stop $PGDATA
mkdir -p \mountpoint2\...\pg_xlog
move \mountpoint1\...\pg_xlog\* \mountpoint2\...\pg_xlog\
rmdir \mountpoint1\...\pg_xlog
mklink \J <LEVCONFIG>\WebInfrastructurePlatformDataServer\data\pg_xlog Z:\pg_xlog
pg_ctl start $PGDATA
```
### **Monitoring Performance**

#### *About Performance Views*

There are several helpful performance views. The performance views display statistics that are gathered as your database is used. These views are helpful when a characteristic load has been applied to your database for a reasonable period.

#### *Resetting the Data*

You can reset the data in the performance views. To reset all statistics in the database:

SELECT pg\_stat\_reset();

To reset statistics for a single table:

SELECT pg\_stat\_reset\_single\_table\_counters(oid);

#### <span id="page-37-0"></span>*Displaying the Cache Hit Ratio*

The buffer cache hit ratio should be about 99%. If it is not, you might need to increase its size. To see the cache hit ratio for tables, use the following code:

```
SELECT sum(heap_blks_read) as heap_blks_read, sum(heap_blks_hit) as heap_blks_hit, 
    (sum(heap_blks_hit) - sum(heap_blks_read)) / sum(heap_blks_hit) as hit_ratio 
FROM pg_statio_user_tables;
```
To see the cache hit ration for indexes, use the following code:

```
SELECT sum(idx_blks_read) as idx_blks_read, sum(idx_blks_hit) as idx_blks_hit, 
    (sum(idx_blks_hit) - sum(idx_blks_read)) / sum(idx_blks_hit) as hit_ratio 
FROM pg_statio_user_indexes;
```
#### *Finding Missing Indexes*

For any table over several thousand rows, the percent of time the index is used to access it should typically be near 99%. To find the missing indexes, use the following code:

```
SELECT relname, 100 * idx_scan / (seq_scan + idx_scan) percent_of_times_index_used, 
   n_live_tup rows_in_table 
FROM pg_stat_user_tables WHERE seq_scan + idx_scan > 0 ORDER BY n_live_tup DESC;
```
#### *Showing How the Database Executes a Query*

You can see whether a particular query does a sequential scan instead of using an index by using the following code:

EXPLAIN ANALYZE SELECT \* from my table where filer condition;

For details about reading EXPLAIN output, see [https://www.postgresql.org/docs/current/](http://www.postgresql.org/docs/current/using-explain.html) [using-explain.html](http://www.postgresql.org/docs/current/using-explain.html).

#### *Logging All Statements That Take More Than 100 Milliseconds*

- 1. Edit the **postgresql.conf** file.
- 2. Update the values of the following configuration settings:

```
log min duration statement = 100
log line prefix = 't [)p]: [2-1] '
```
- 3. Reload the server by issuing the **pg\_ctl reload** command. A server reload does not terminate existing sessions, whereas a restart does.
- 4. Run a characteristic load to generate information in the log.
	- To log fewer statements, increase the value of **log\_min\_duration\_statement**.
	- To log all statements, set the value to **0**.
	- To turn off logging, set the value to **-1**.

You can view the log manually or use a PostgreSQL performance analyzer tool such as *pgBadger* , which can be located at<https://pgbadger.darold.net>.

#### <span id="page-38-0"></span>*Seeing All Indexes in Your Tables*

To see the indexes in your tables, use the following code:

```
SELECT n.nspname as "Schema" , t.relname as "Table",c.relname as "Index"
FROM pg_catalog.pg_class c
   JOIN pg_catalog.pg_namespace n on n.oid = c.relnamespace
   JOIN pg_catalog.pg_index i on i.indexrelid = c.oid
   JOIN pg_catalog.pg_class t on i.indrelid = t.oid
WHERE c.relkind = 'i' and n.nspname not in ('pg_catalog', 'pg_toast') and 
   pg_catalog.pg_table_is_visible(c.oid)
ORDER BY n.nspname, t.relname, c.relname;
```
#### *Determining the Last Time Vacuum and Analyze Were Run*

Vacuuming removes rows marked for delete and analyze updates the statistics on the table used by the query optimizer. These operations should be run automatically at appropriate times. If any index is not being used, or you observe unusual slowness, you should check that they have been run recently by using the following code:

SELECT relname, last\_vacuum, last\_autovacuum, last\_analyze, last\_autoanalyze FROM pg\_stat\_user\_tables ORDER BY relname;

#### *Identifying Currently Running Queries*

To see how long a query has been running, use the following code:

SELECT procpid, current\_timestamp - xact\_start AS xact\_runtime, current\_query FROM pg\_stat\_activity where xact\_start\_is not null ORDER BY xact\_start;

To see the most common currently running queries, use the following code:

SELECT count(\*) as cnt, current\_query FROM pg\_stat\_activity GROUP BY current\_query ORDER BY cnt DESC;

### **Configuring Standby Database Performance**

For reliability, the SAS Web Infrastructure Platform Data Server supports several types of database replication. The simplest form of replication is a standby database, and it has the least impact on database performance. A standby database is an exact copy of the Data Server database and of the supported types of replication. To support standby, the Data Server database functions by writing to the transaction log. Sending the logs might consume resources on the same host as the database, but normal database operations should not be slowed if hardware resources are sufficient.

You can have either a warm standby instance or a hot standby instance of the SAS Web Infrastructure Platform Data Server. A warm standby instance can quickly be enabled as a production database. A hot standby instance allows read-only queries even while in standby mode. It is simple to set up log shipping in a warm standby. A hot standby can use log shipping, but is kept more up-to-date with streaming replication. In either case, you should set the size of the **wal\_keep\_segments** parameter sufficiently high so that data is not lost before changes can be sent to the standby.

#### **32** *Chapter 7 • Tuning the PostgreSQL Data Server*

The following values are recommended for the **wal\_keep\_segments** parameter, which is defined in the postgresql.conf file:

- medium database: 32
- large database: 128

For more information about warm standby and hot standby with streaming replication, see<https://www.postgresql.org/docs/>.

## <span id="page-40-0"></span>*Chapter 8* Monitoring and Troubleshooting

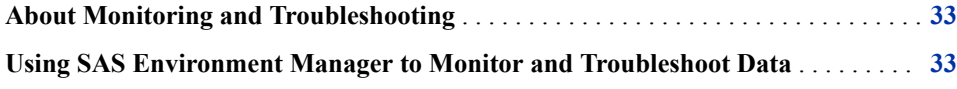

## **About Monitoring and Troubleshooting**

Monitoring data can be obtained from SAS Environment Manager. The data can then be evaluated for tuning purposes.

To monitor the metrics for a server, log on to SAS Environment Manager and click **Resources**  $\Rightarrow$  **Browse**  $\Rightarrow$  **Servers**. From the list of servers, select the SAS Web Application Server that you want to monitor. The server type should be displayed as **SpringSource tc Runtime 7.0**.

## **Using SAS Environment Manager to Monitor and Troubleshoot Data**

The following display shows a sample of the window and monitoring data that is available. For each SAS Web Application Server instance, metrics can be analyzed and

used to tune the server instance. The metrics can be obtained by selecting the highlighted links:

*Figure 8.1 SAS Environment Manager Resource Monitoring*

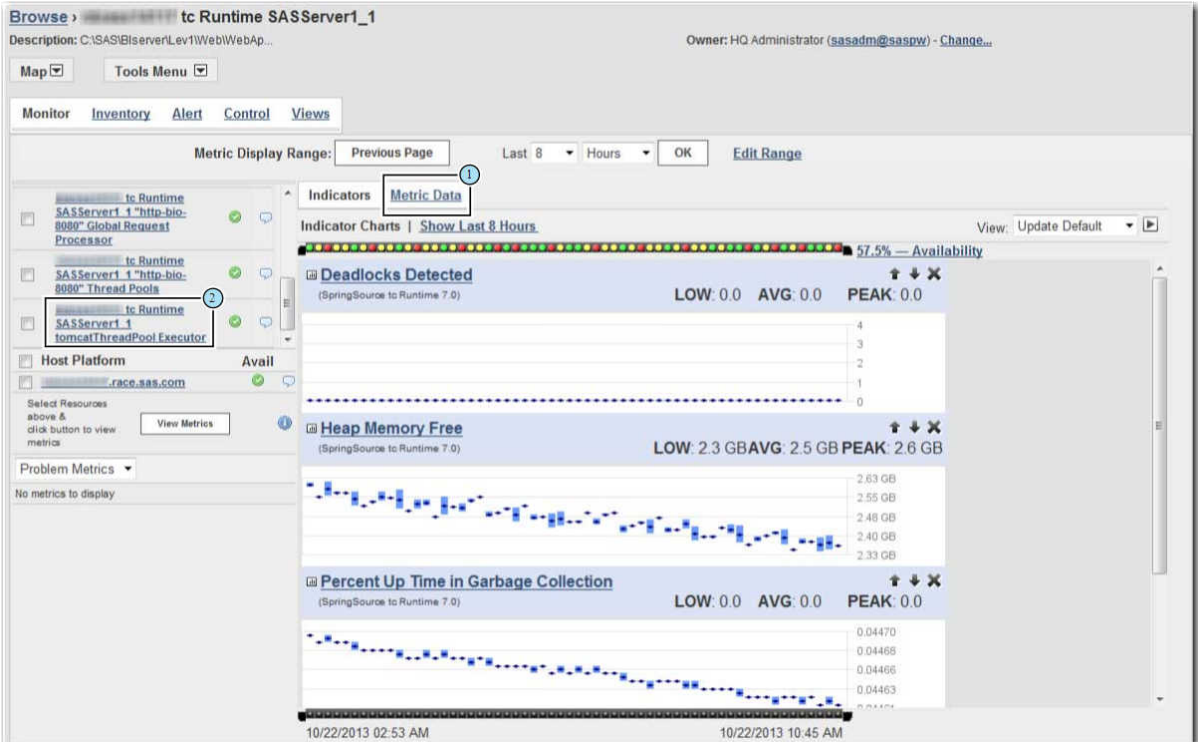

- **<sup>1</sup> Metric Data** shows current committed heap size, free heap, max heap, and heap in use.
- **<sup>2</sup>** *server-name* **tc Runtime SASServer1\_***n* **tomcatThreadPool Executor** shows current committed heap size, free heap, max heap, and heap in use.

For more information, see *SAS Environment Manager: User's Guide*.

## <span id="page-42-0"></span>*Appendix 1* Initial Sizing and Tuning Configuration Options for **Deployments**

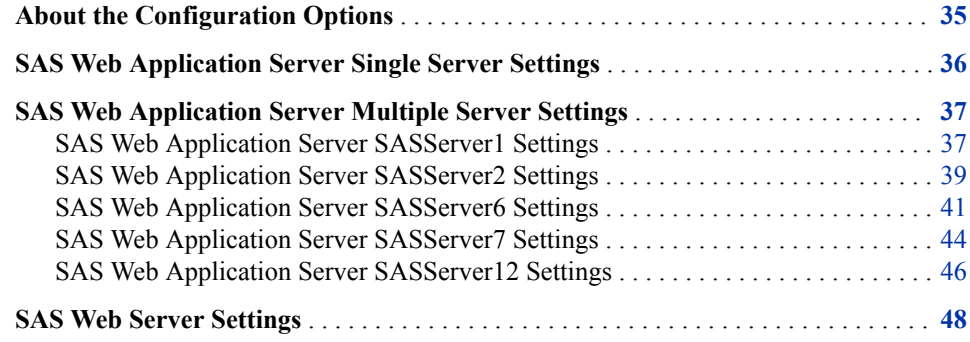

## **About the Configuration Options**

The following sections provide information about the initial tunable parameters for SAS Web Application Server and SAS Web Server, based on the deployment size. The parameters include Java Virtual Machine (JVM), database, and web server configuration options.

*Note:* The initial configuration options that are documented in this appendix are supported in single server mode and in multiple server mode for SASServers 1, 2, 6, 7, and 12. For SAS 9.4M2 and later releases, this tuning profile feature is available for SASServers 1, 2, 6, and 12. Beginning with SAS 9.4M3, tuning profile support is added for SASServer7. During the installation process, you can choose a small, medium, or large deployment. The installation process automatically configures the JVM settings shown in the following tables. For SAS 9.4M1and earlier releases, you must manually update your configuration with these settings.

## <span id="page-43-0"></span>**SAS Web Application Server Single Server Settings**

The following table contains the SAS Web Application Server single server general concepts and settings. These initial configuration options are available for SAS 9.4M2 and later releases.

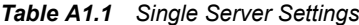

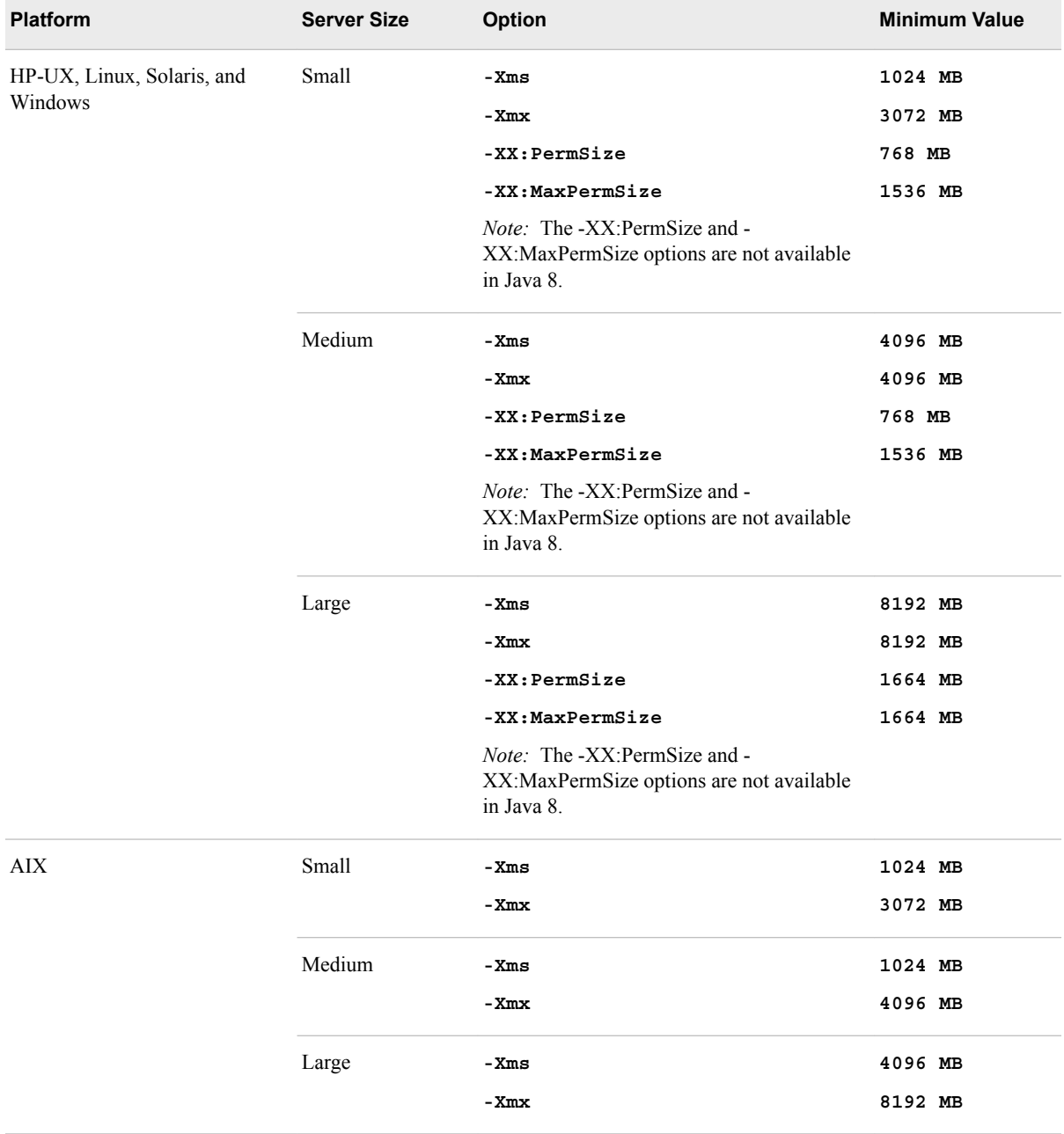

<span id="page-44-0"></span>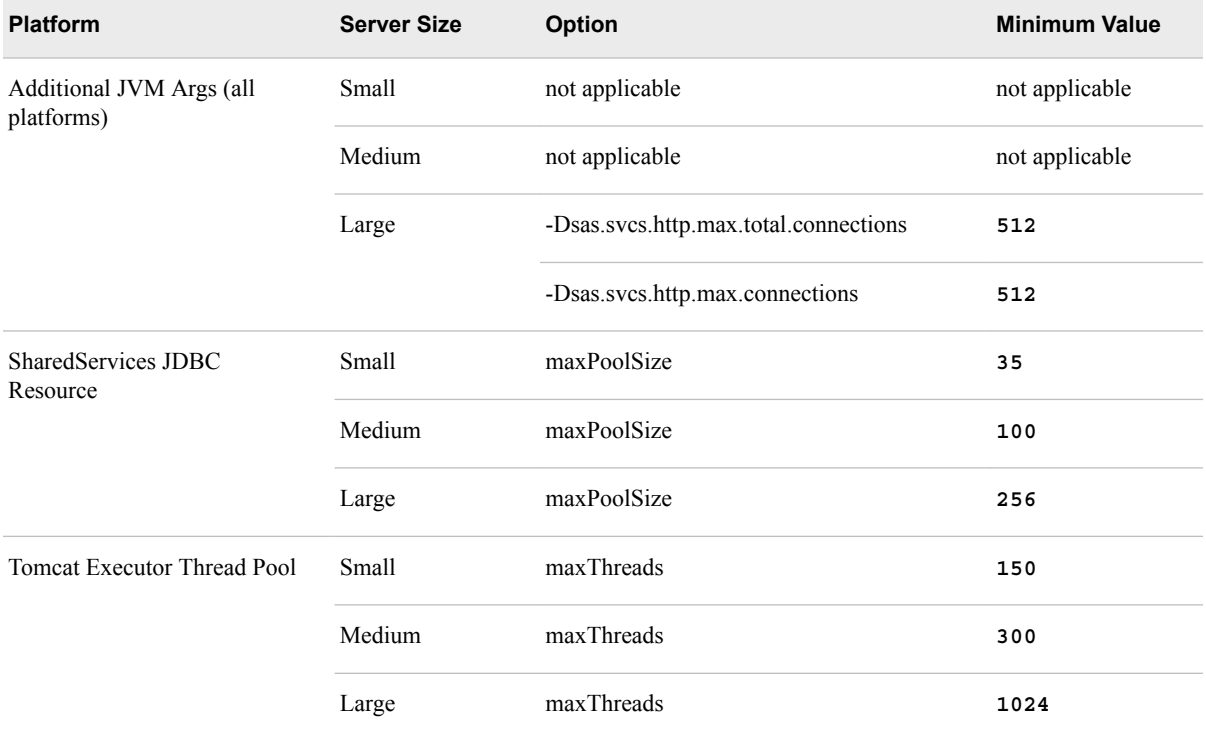

## **SAS Web Application Server Multiple Server Settings**

For a complete listing of which SAS web applications are assigned to each of the web application server instances, see [" SAS Web Application Server Assignments" in](http://documentation.sas.com/?docsetId=biwaag&docsetVersion=9.4&docsetTarget=n1fojaysjal45on1wio1kpd3u8as.htm&locale=en) *SAS [Intelligence Platform: Web Application Administration Guide](http://documentation.sas.com/?docsetId=biwaag&docsetVersion=9.4&docsetTarget=n1fojaysjal45on1wio1kpd3u8as.htm&locale=en)*.

#### *SAS Web Application Server SASServer1 Settings*

The following table contains the SAS Web Application Server general concepts and settings for SASServer1. By default, SAS Business Intelligence is assigned to

SASServer1. These initial configuration options are available for SAS 9.4M2 and later releases.

#### *Table A1.2 SASServer1 Settings*

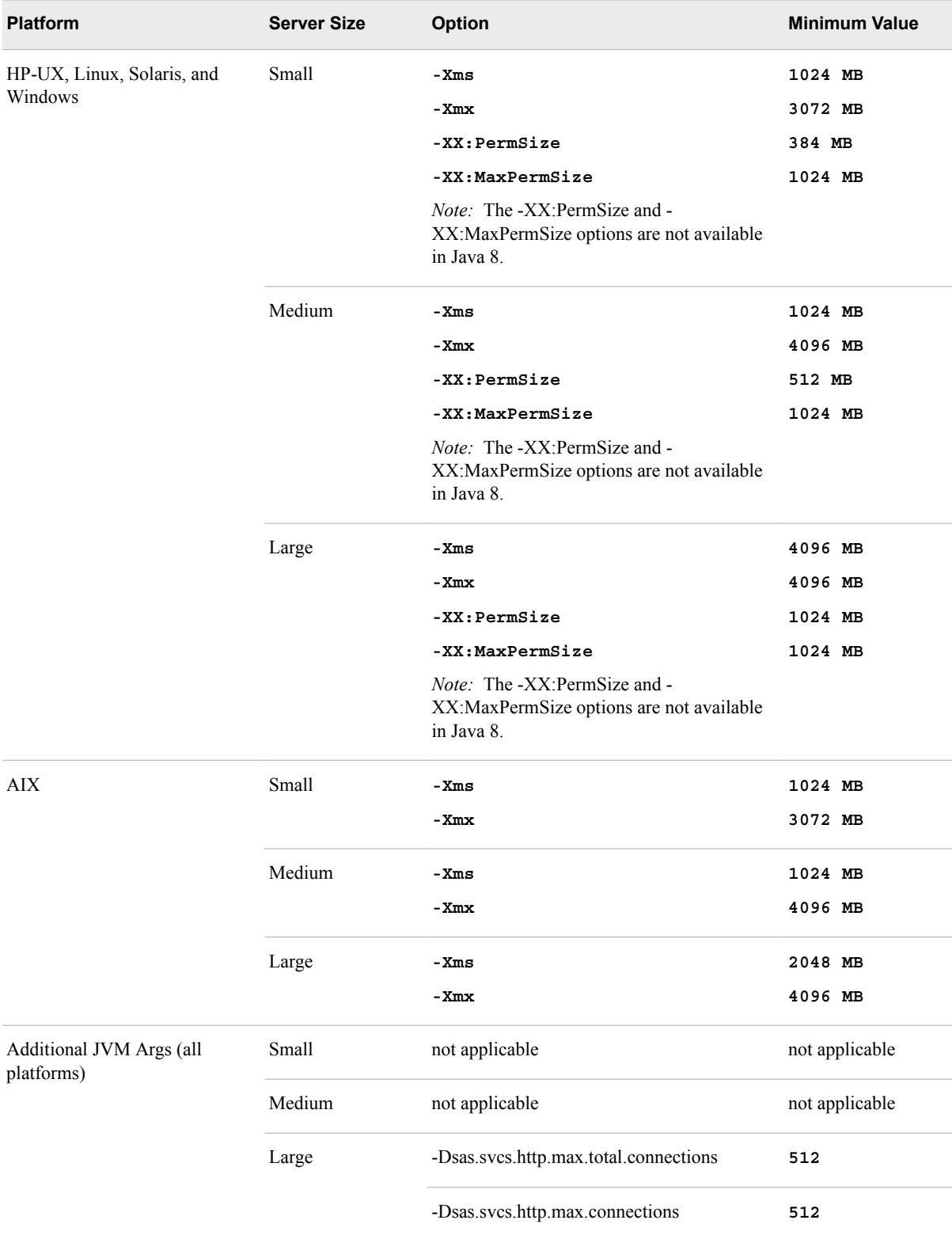

<span id="page-46-0"></span>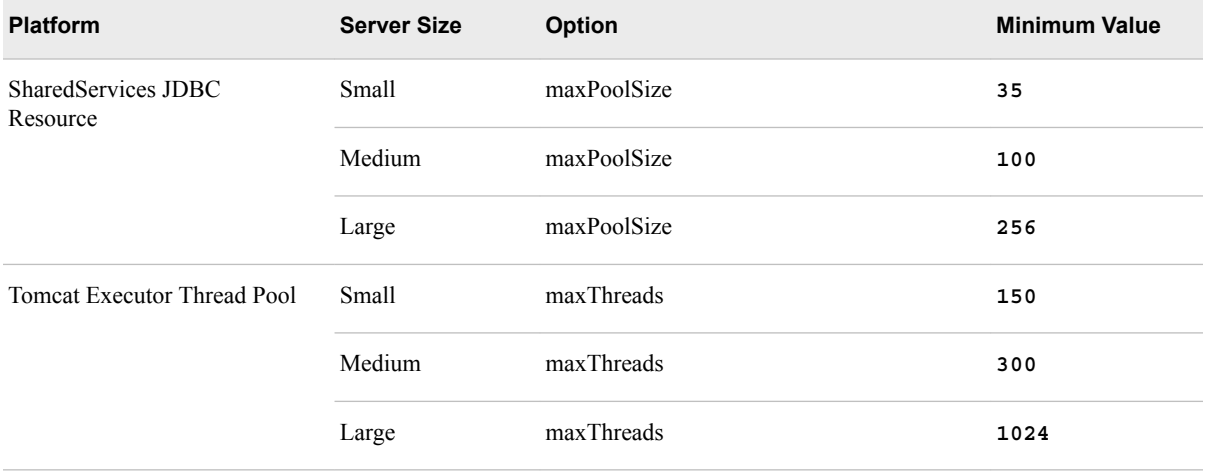

### *SAS Web Application Server SASServer2 Settings*

The following table contains the SAS Web Application Server general concepts and settings for SASServer2. By default, Tools is assigned to SASServer2. These initial configuration options are available for SAS 9.4M2 and later releases.

#### *Table A1.3 SASServer2 Settings*

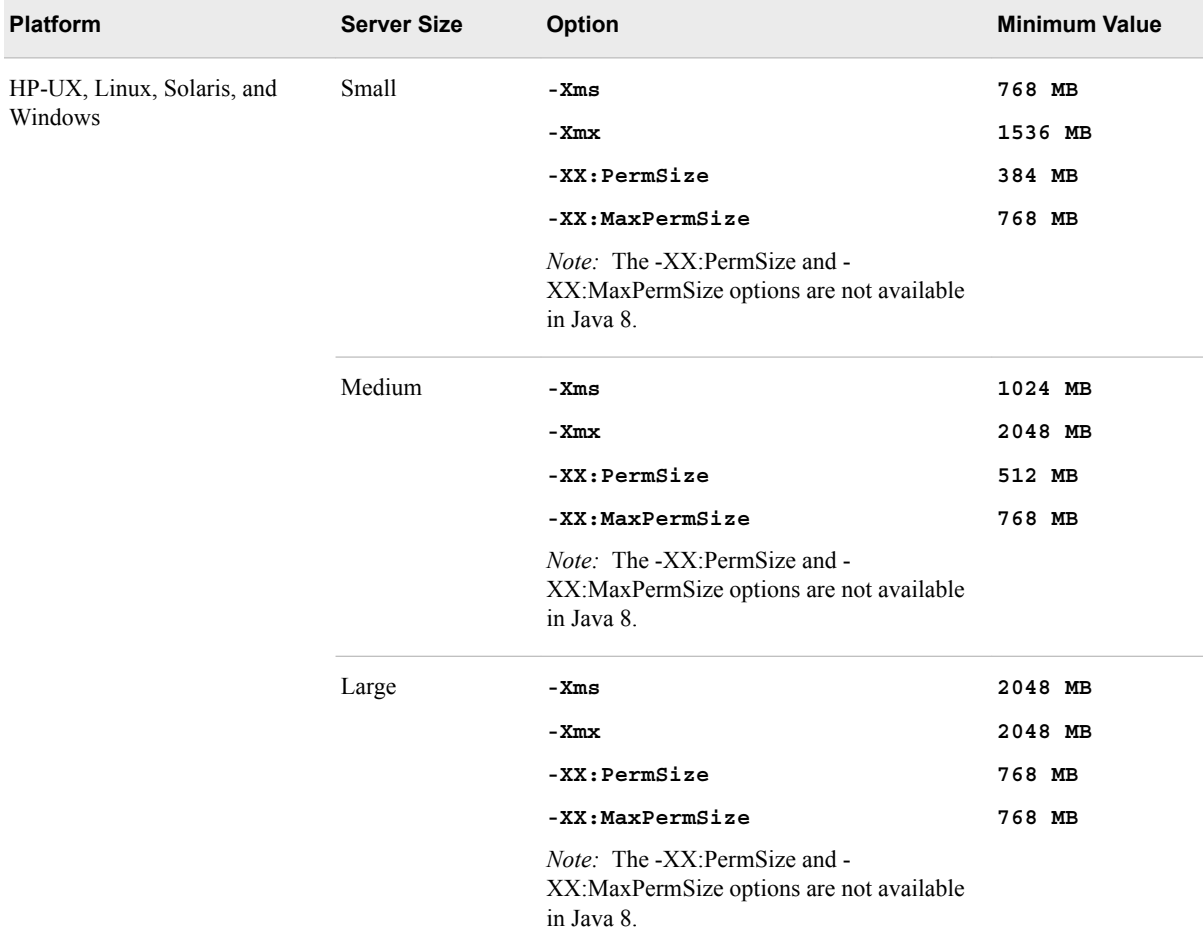

#### **40** *Appendix 1 • Initial Sizing and Tuning Configuration Options for Deployments*

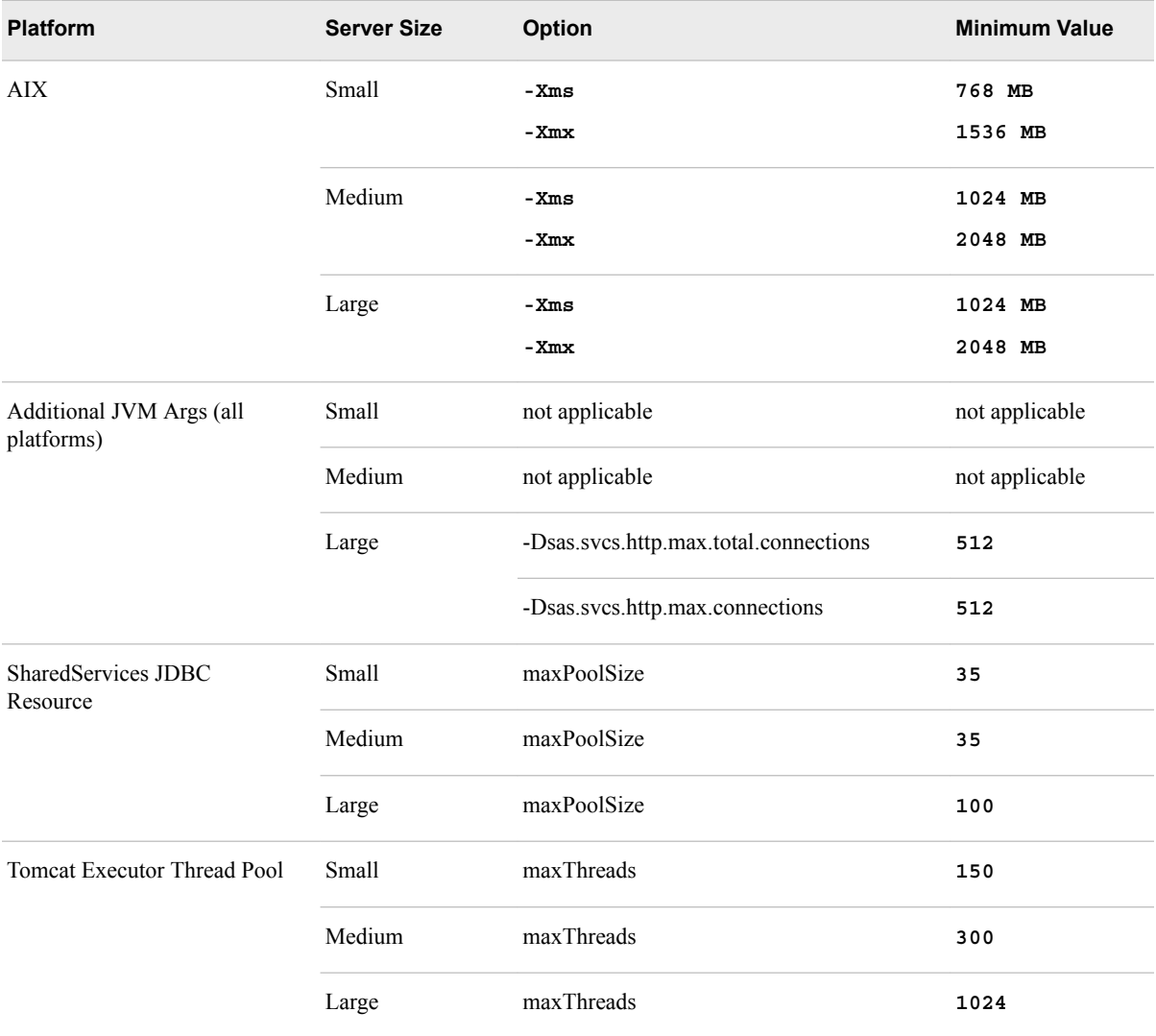

#### <span id="page-48-0"></span>*SAS Web Application Server SASServer6 Settings*

#### *Settings for SAS 9.4M2*

The following table contains the SAS Web Application Server general concepts and settings for SASServer6. By default, SAS Customer Intelligenceis assigned to SASServer6. These initial configuration options are available for SAS 9.4M2.

*Table A1.4 SASServer6 Settings for SAS 9.4M2*

| <b>Platform</b>                       | <b>Server Size</b> | Option                                                                                        | <b>Minimum Value</b> |
|---------------------------------------|--------------------|-----------------------------------------------------------------------------------------------|----------------------|
| HP-UX, Linux, Solaris, and<br>Windows | Small              | $-Xms$                                                                                        | 768 MB               |
|                                       |                    | - Xmx                                                                                         | 1536 MB              |
|                                       |                    | -XX:PermSize                                                                                  | 384 MB               |
|                                       |                    | -XX:MaxPermSize                                                                               | 768 MB               |
|                                       |                    | <i>Note:</i> The -XX:PermSize and -<br>XX:MaxPermSize options are not available<br>in Java 8. |                      |
|                                       | Medium             | $-Xms$                                                                                        | 1024 MB              |
|                                       |                    | -Xmx                                                                                          | 2048 MB              |
|                                       |                    | -XX:PermSize                                                                                  | 512 MB               |
|                                       |                    | -XX:MaxPermSize                                                                               | 768 MB               |
|                                       |                    | <i>Note:</i> The -XX:PermSize and -<br>XX:MaxPermSize options are not available<br>in Java 8. |                      |
|                                       | Large              | $-Xms$                                                                                        | 2048 MB              |
|                                       |                    | -Xmx                                                                                          | 2048 MB              |
|                                       |                    | $-XX:PermSize$                                                                                | 768 MB               |
|                                       |                    | -XX:MaxPermSize                                                                               | 768 MB               |
|                                       |                    | <i>Note:</i> The -XX:PermSize and -<br>XX:MaxPermSize options are not available<br>in Java 8. |                      |
| AIX                                   | Small              | $-Xms$                                                                                        | 768 MB               |
|                                       |                    | -Xmx                                                                                          | 1536 MB              |
|                                       | Medium             | -Xms                                                                                          | 1024 MB              |
|                                       |                    | $-Xmx$                                                                                        | 2048 MB              |
|                                       | Large              | -Xms                                                                                          | 1024 MB              |
|                                       |                    | -Xmx                                                                                          | 2048 MB              |

#### **42** *Appendix 1 • Initial Sizing and Tuning Configuration Options for Deployments*

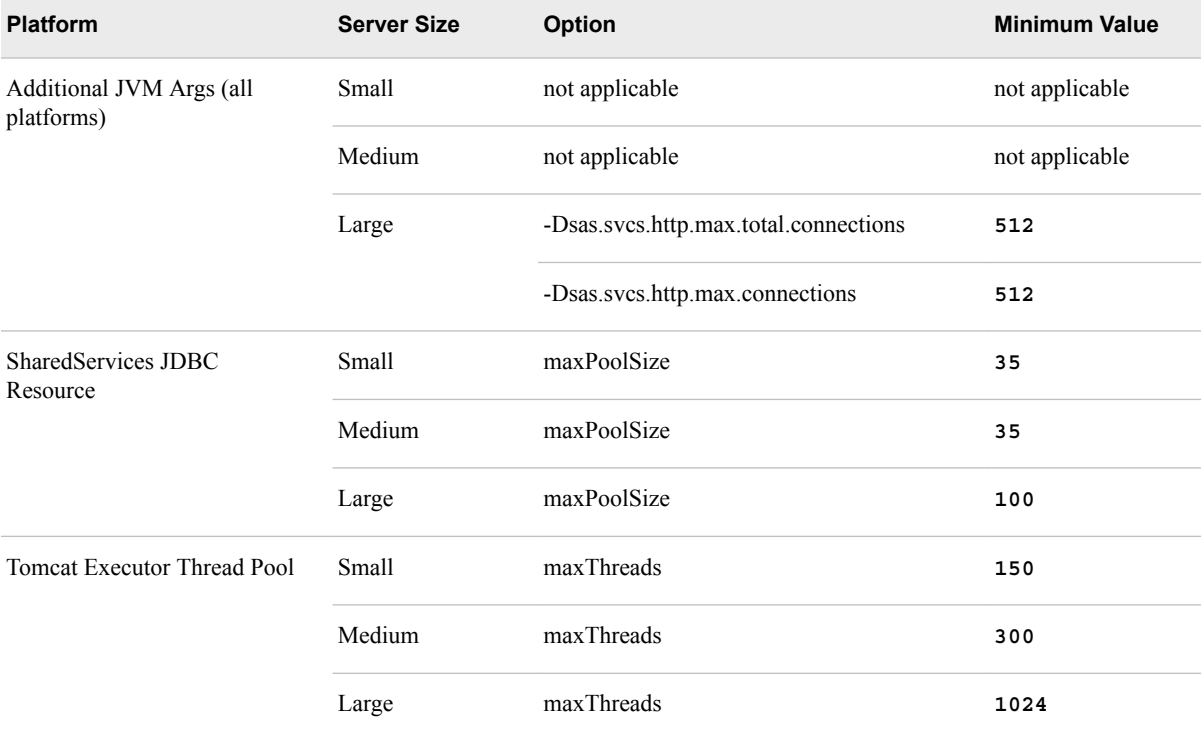

### *Settings for SAS 9.4M3 and Later Releases*

The following table contains the SAS Web Application Server general concepts and settings for SASServer6. By default, SAS Customer Intelligence is assigned to

SASServer6. These initial configuration options are available for SAS 9.4M3 and later releases.

#### *Table A1.5 SASServer6 Settings for SAS 9.4M3 and Later*

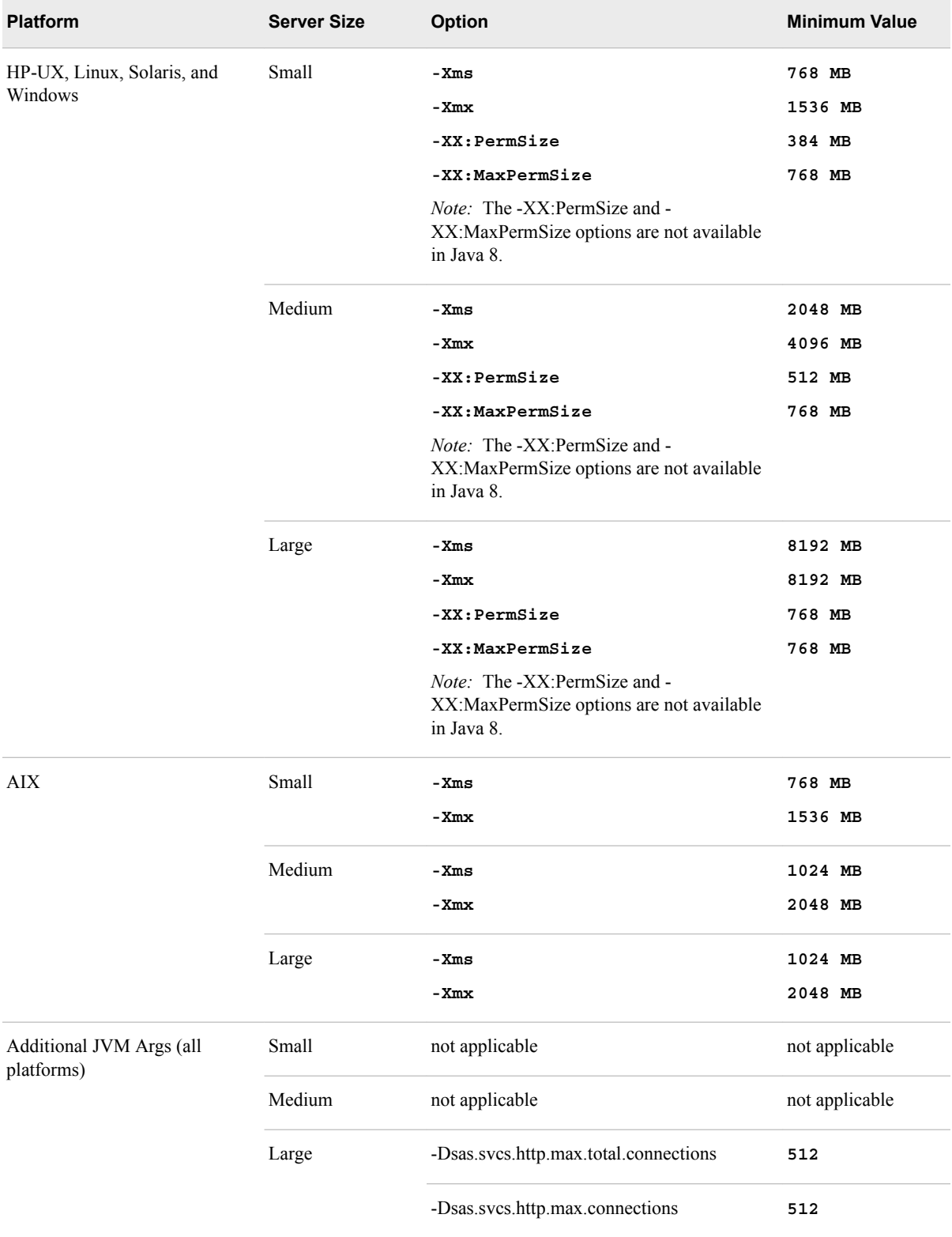

#### <span id="page-51-0"></span>**44** *Appendix 1 • Initial Sizing and Tuning Configuration Options for Deployments*

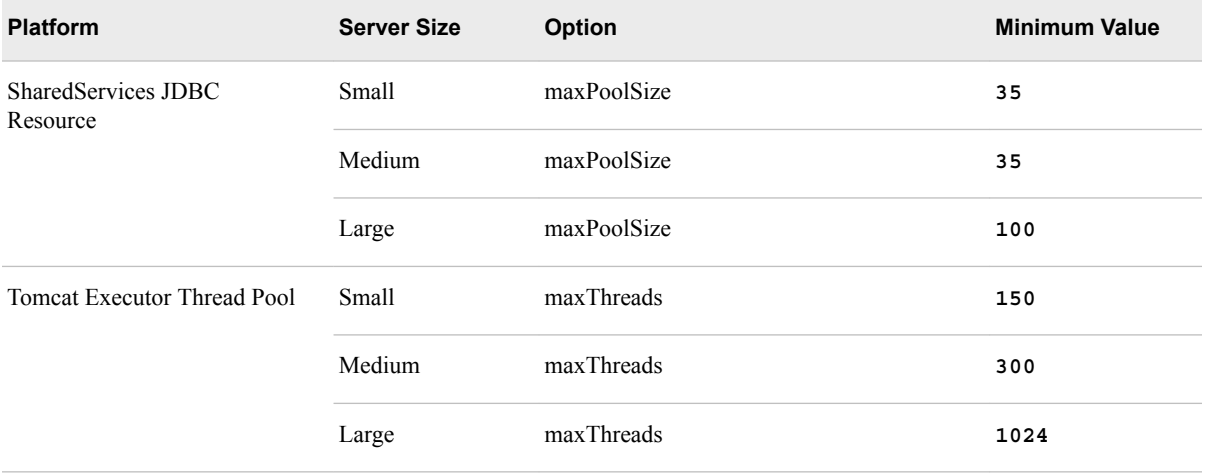

### *SAS Web Application Server SASServer7 Settings*

The following table contains the SAS Web Application Server general concepts and settings for SASServer7. By default, SAS Decision Management is assigned to

SASServer7. These initial configuration options are available for SAS 9.4M3 and later releases.

#### *Table A1.6 SASServer7 Settings*

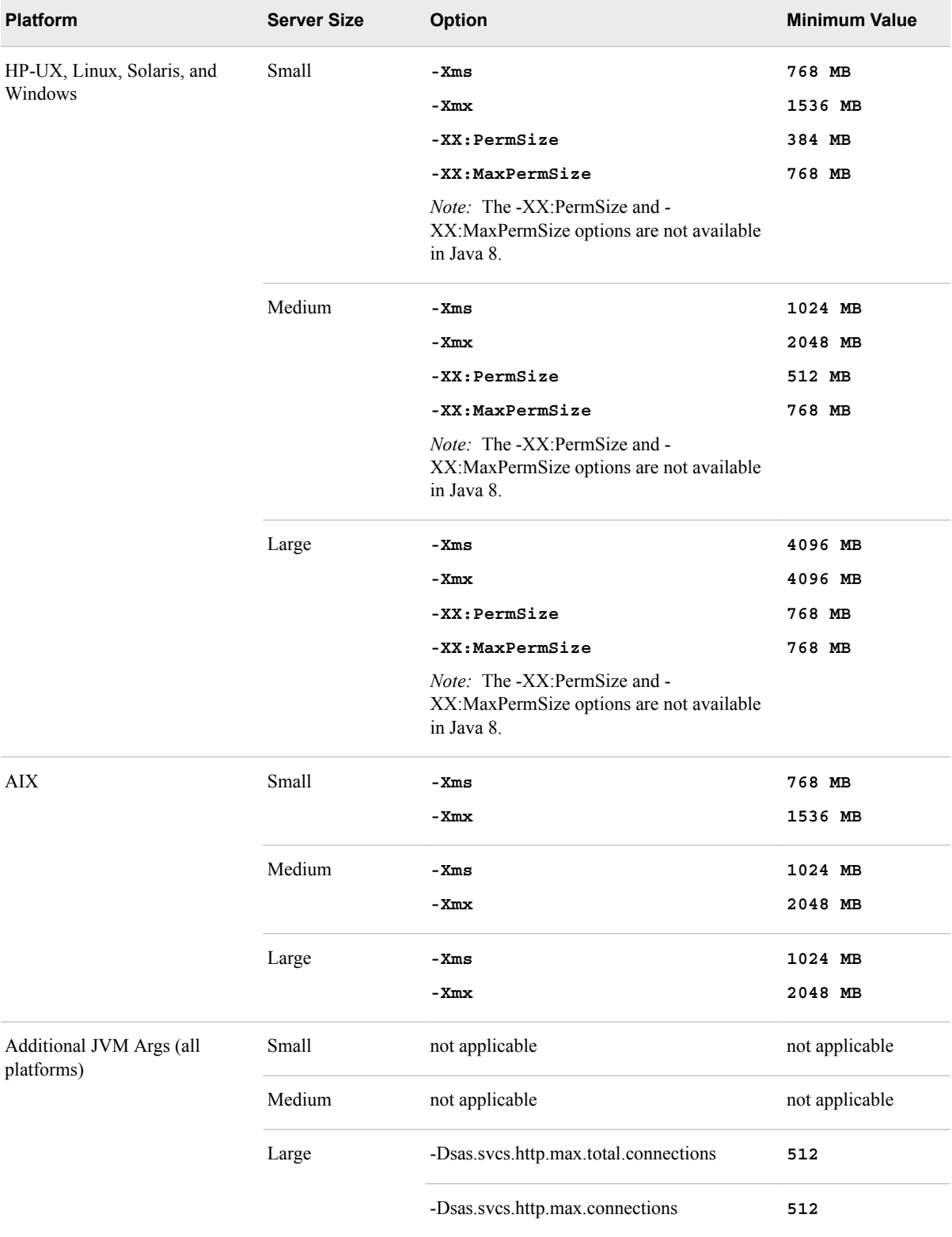

#### <span id="page-53-0"></span>**46** *Appendix 1 • Initial Sizing and Tuning Configuration Options for Deployments*

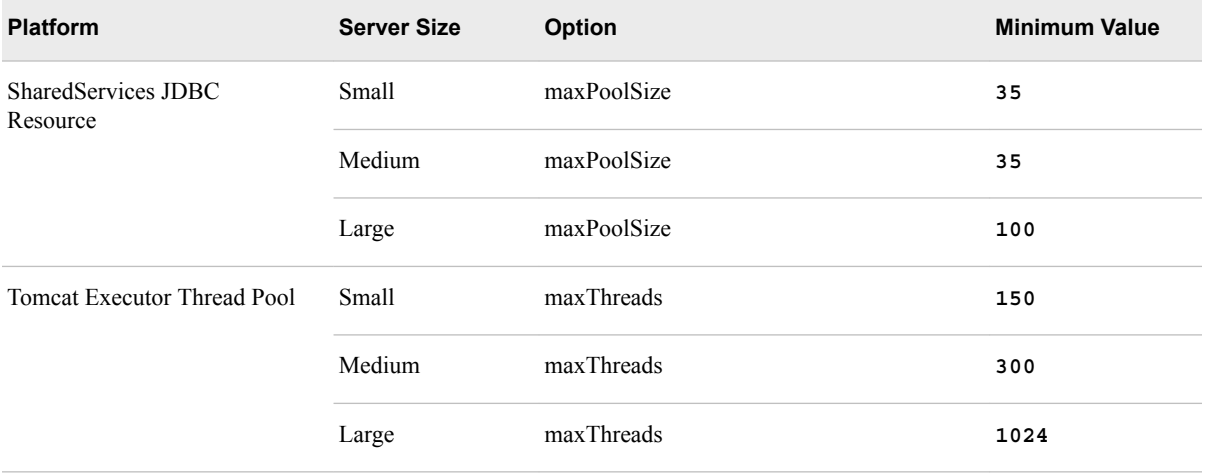

### *SAS Web Application Server SASServer12 Settings*

The following table contains the SAS Web Application Server general concepts and settings for SASServer12. By default, SAS Analytics (including SAS Visual Analytics and SAS Visual Statistics) is assigned to SASServer12. These initial configuration options are available for SAS 9.4M2 and later releases.

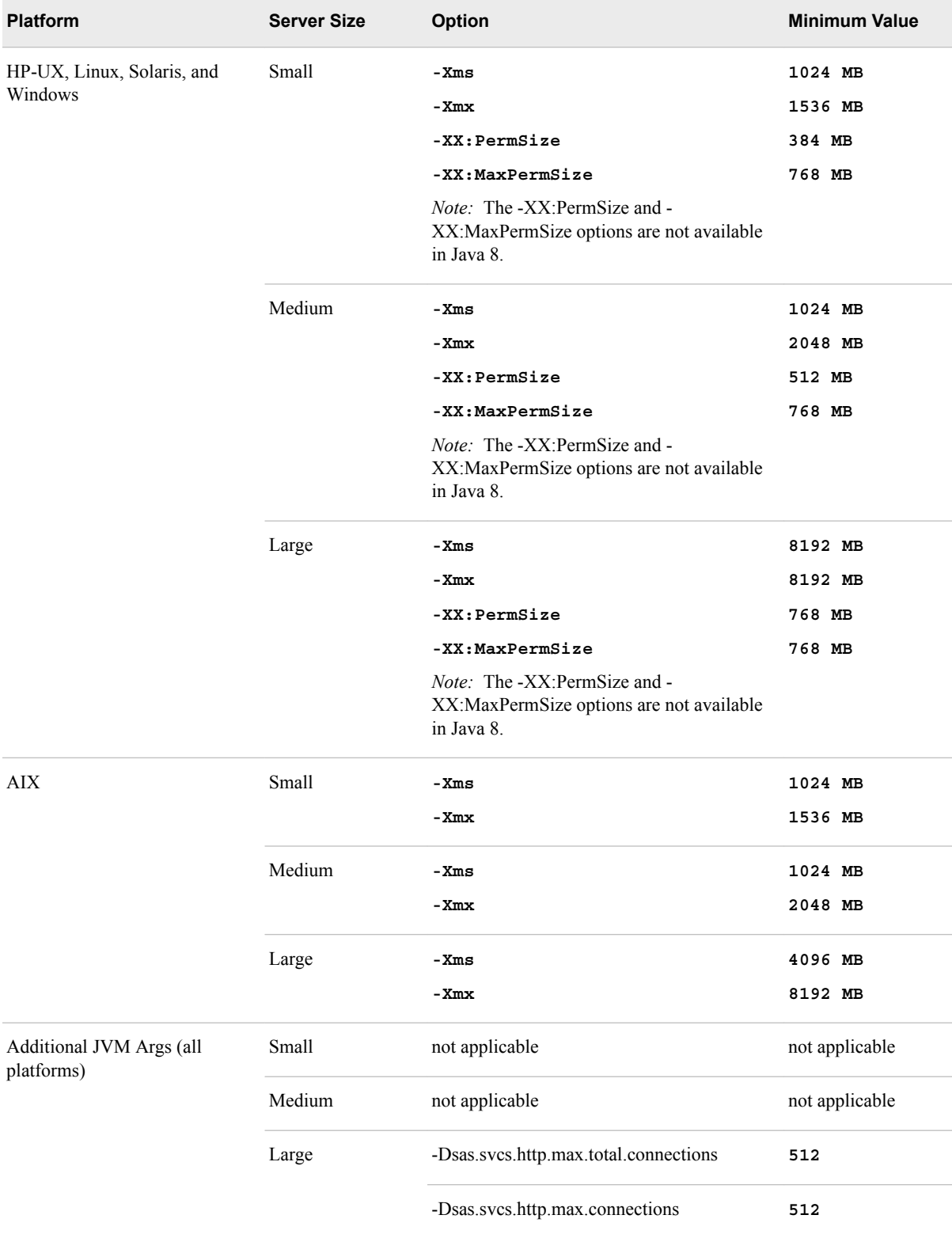

#### *Table A1.7 SASServer12 Settings*

#### <span id="page-55-0"></span>**48** *Appendix 1 • Initial Sizing and Tuning Configuration Options for Deployments*

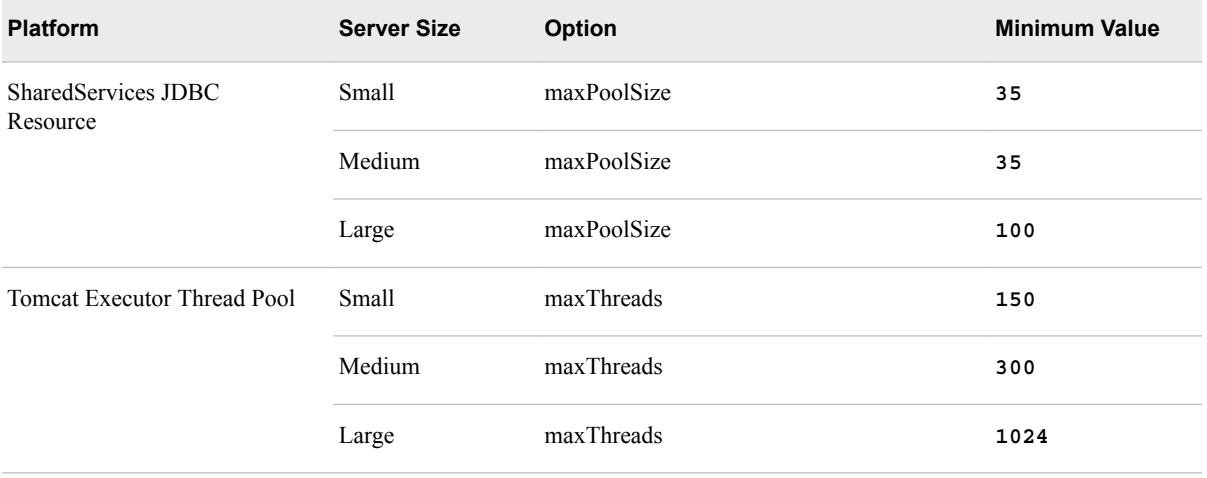

## **SAS Web Server Settings**

The following table contains the SAS Web Server settings. These initial configuration options are available for SAS 9.4M2 and later releases.

*Table A1.8 SAS Web Server Settings*

| <b>Platform</b>               | <b>Server</b><br><b>Size</b> | Option               | Recommended<br>Value | <b>Filename</b>                               |
|-------------------------------|------------------------------|----------------------|----------------------|-----------------------------------------------|
| Windows<br>(mpm_winnt_module) | Small                        | ThreadsPerChild      | 512                  | $conf\text{extra}$<br>\httpd-<br>mpm.conf     |
|                               | Medium                       | ThreadsPerChild      | 1024                 | $conf\text{extra}$<br>\httpd-<br>mpm.conf     |
|                               | Large                        | ThreadLimit          | 3072                 | $conf\text{extra}$<br>\httpd-<br>mpm.conf     |
|                               |                              | ThreadsPerChild      | 3072                 | conf\extra<br>\httpd-<br>mpm.conf             |
|                               |                              | MaxKeepAliveRequests | 0                    | $conf\text{extra}$<br>\httpd-<br>default.conf |

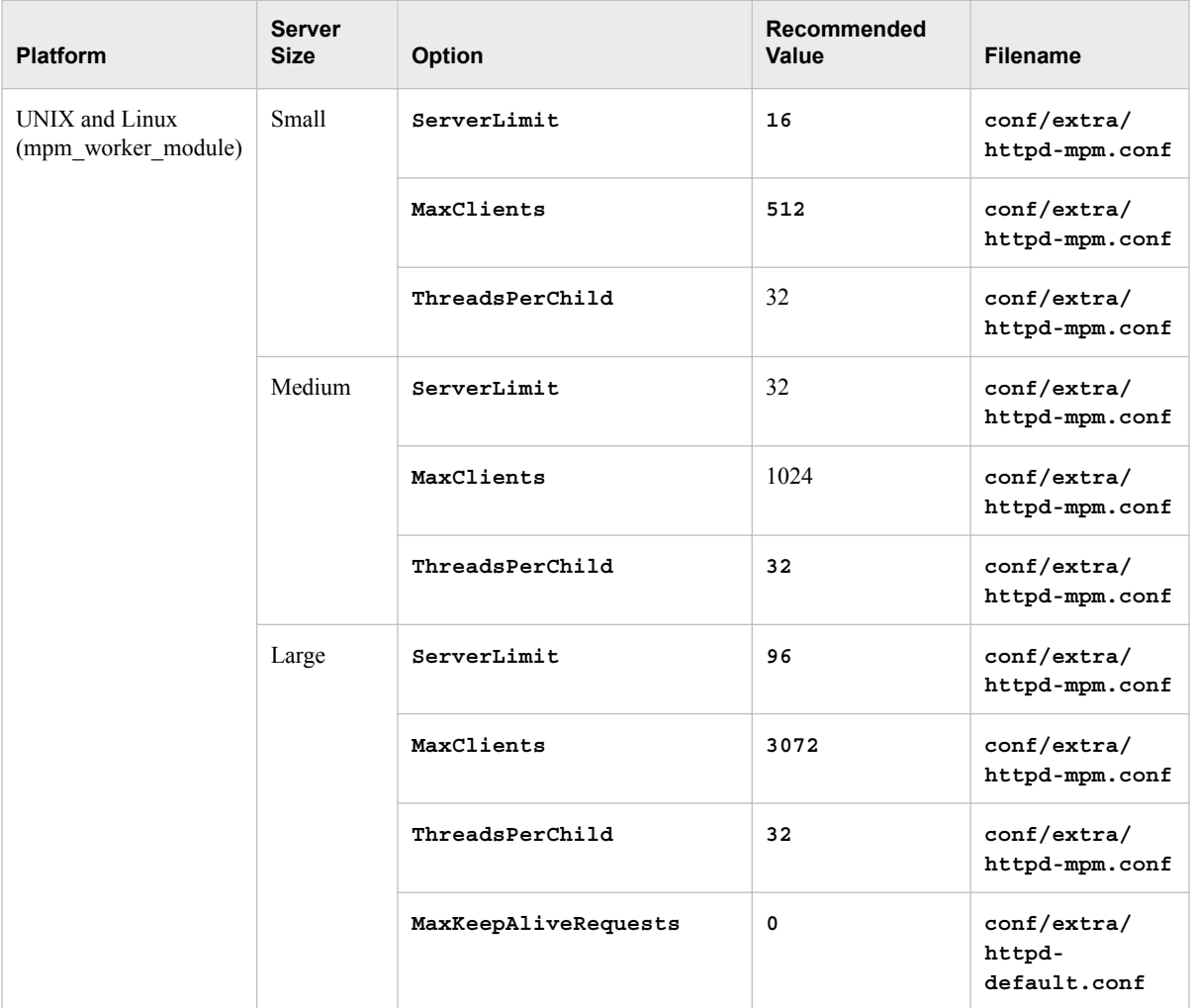

*Appendix 1 • Initial Sizing and Tuning Configuration Options for Deployments*

## <span id="page-58-0"></span>Recommended Reading

Here is the recommended reading list for this document:

- *SAS Intelligence Platform: Overview*
- *SAS Intelligence Platform: System Administration Guide*
- *SAS Intelligence Platform: Security Administration Guide*
- *SAS Intelligence Platform: Middle-Tier Administration Guide*
- SAS offers instructor-led training and self-paced e-learning courses to help you administer the SAS Intelligence Platform. For more information about the courses available, see support.sas.com/admintraining.

For a complete list of SAS publications, go to [support.sas.com/en/books.html.](https://support.sas.com/en/books.html) If you have questions about which titles you need, please contact a SAS Representative:

SAS Books SAS Campus Drive Cary, NC 27513-2414 Phone: 1-800-727-0025 Fax: 1-919-677-4444 Email: [sasbook@sas.com](mailto:sasbook@sas.com) Web address: [support.sas.com/en/books.html](http://support.sas.com/en/books.html)

#### *Recommended Reading*

## <span id="page-60-0"></span>**Glossary**

#### **cluster**

*See* computer cluster.

#### **computer cluster (cluster)**

a set of two or more connected computers in a centralized, cohesive system that shares tasks, such as data storage and analytical computations, across the system for fast, reliable processing. A cluster can be established to achieve higher levels of performance and load distribution, or to increase reliability through redundancy.

#### **deploy**

to install an instance of operational SAS software and related components. The deployment process often includes configuration and testing as well.

#### **performance tuning (tuning)**

one or more modifications to a computer system that enables the system to handle a higher processing load. Performance tuning generally follows a series of steps to analyze system behavior, modify areas that cause bottlenecks, and test for improvement.

#### **pool**

a group of server connections that can be shared and reused by multiple client applications. A client-side pool consists of one or more puddles. *See also* puddle.

#### **portal**

a web application that enables users to access websites, data, documents, applications, and other digital content from a single, easily accessible user interface. A portal's personalization features enable each user to configure and organize the interface to meet individual or role-based needs. *See also* portlet.

#### **portlet**

a web component that is managed by a web application and that is aggregated with other portlets to form a page within the application. Portlets can process requests from the user and generate dynamic content.

#### **puddle**

a group of servers that are started and run using the same login credentials. Each puddle can also allow a group of clients to access the servers. *See also* pool.

#### **SAS Application Server**

a logical entity that represents the SAS server tier, which in turn comprises servers that execute code for particular tasks and metadata objects.

#### **SAS Management Console**

a Java application that provides a single user interface for performing SAS administrative tasks.

#### **SAS Metadata Repository**

a container for metadata that is managed by the SAS Metadata Server.

#### **SAS Web Infrastructure Platform**

a collection of middle-tier services and applications that provide infrastructure and integration features that are shared by SAS web applications and other HTTP clients.

#### **SAS Workspace Server**

a SAS server that provides access to SAS Foundation features such as the SAS programming language and SAS libraries.

#### **service**

one or more application components that an authorized user or application can call at any time to provide results that conform to a published specification. For example, network services transmit data or provide conversion of data in a network, database services provide for the storage and retrieval of data in a database, and web services interact with each other on the World Wide Web.

#### **tuning**

*See* [performance tuning.](#page-60-0)

## <span id="page-62-0"></span>Index

#### **A**

AIX tuning [17](#page-24-0)

#### **C**

cluster of web application servers [3](#page-10-0) clustering horizontal [5](#page-12-0) vertical [4](#page-11-0) configuring standby database performance [31](#page-38-0) configuring standby database performance [31](#page-38-0)

#### **H**

horizontal clustering [5](#page-12-0) HP-UX tuning [18](#page-25-0)

#### **I**

initial configuration options [35](#page-42-0) SAS Web Application Server [36](#page-43-0) SAS Web Server [48](#page-55-0)

#### **J**

Java Virtual Machine (JVM) [11](#page-18-0) option descriptions [12](#page-19-0) SAS Web Application options [14](#page-21-0) SAS Web Application Server options [14](#page-21-0) tuning [11](#page-18-0) tuning guidelines [15](#page-22-0) Java Virtual Machine (JVM) tuning options [12](#page-19-0) JVM *See* Java Virtual Machine (JVM)

#### **L**

Linux tuning [20](#page-27-0)

#### **M**

monitoring using SAS Environment Manager [33](#page-40-0) monitoring performance determining last vacuum [31](#page-38-0) displaying cache hit ratio [30](#page-37-0) executing a server query [30](#page-37-0) finding missing indexes [30](#page-37-0) identifying running queries [31](#page-38-0) logging all statements [30](#page-37-0) resetting data [29](#page-36-0) seeing table indexes [31](#page-38-0)

#### **P**

performance clustering web application servers [3](#page-10-0) postgresql.conf file initial configuration values [26](#page-33-0)

#### **S**

SAS Visual Analytics Transport Service tuning [9](#page-16-0) SAS web application tuning [9](#page-16-0) SAS Web Application JVM options [14](#page-21-0) SAS Web Application Server JVM options [14](#page-21-0) SAS Web Application Server tuning [7](#page-14-0) SAS web application tuning [9](#page-16-0) SAS Web Infrastructure Platform Data Server postgresql.conf file [26](#page-33-0) tuning recommendations [24](#page-31-0) tuning steps [24](#page-31-0) Solaris tuning [21](#page-28-0)

#### **T**

troubleshooting using SAS Environment Manager [33](#page-40-0) tuning AIX [17](#page-24-0)

HP-UX [18](#page-25-0) Java Virtual Machine (JVM) [11](#page-18-0) Linux [20](#page-27-0) SAS Visual Analytics Transport Service [9](#page-16-0) SAS Web Application Server [7](#page-14-0) SAS web applications [9](#page-16-0) Solaris [21](#page-28-0) Windows [21](#page-28-0) tuning guidelines AIX [16](#page-23-0) HP-UX [15](#page-22-0) Linux [15](#page-22-0) Solaris [15](#page-22-0) Windows [15](#page-22-0) tuning Java Virtual Machine (JVM) guidelines [15](#page-22-0), [16](#page-23-0) minimum values [12](#page-19-0) SAS Web Application Server [14](#page-21-0) SAS Web Applications [14](#page-21-0) tuning recommendations

SAS Web Application Server [7](#page-14-0) SAS Web Infrastructure Platform Data Server [24](#page-31-0) tuning steps SAS Web Infrastructure Platform Data Server [24](#page-31-0)

#### **V**

vertical clustering [4](#page-11-0)

#### **W**

Web Application Server tuning [7](#page-14-0) Windows system configurations [22](#page-29-0) tuning [21](#page-28-0) Windows system configurations [22](#page-29-0) Write-Ahead Log (WAL) [29](#page-36-0)

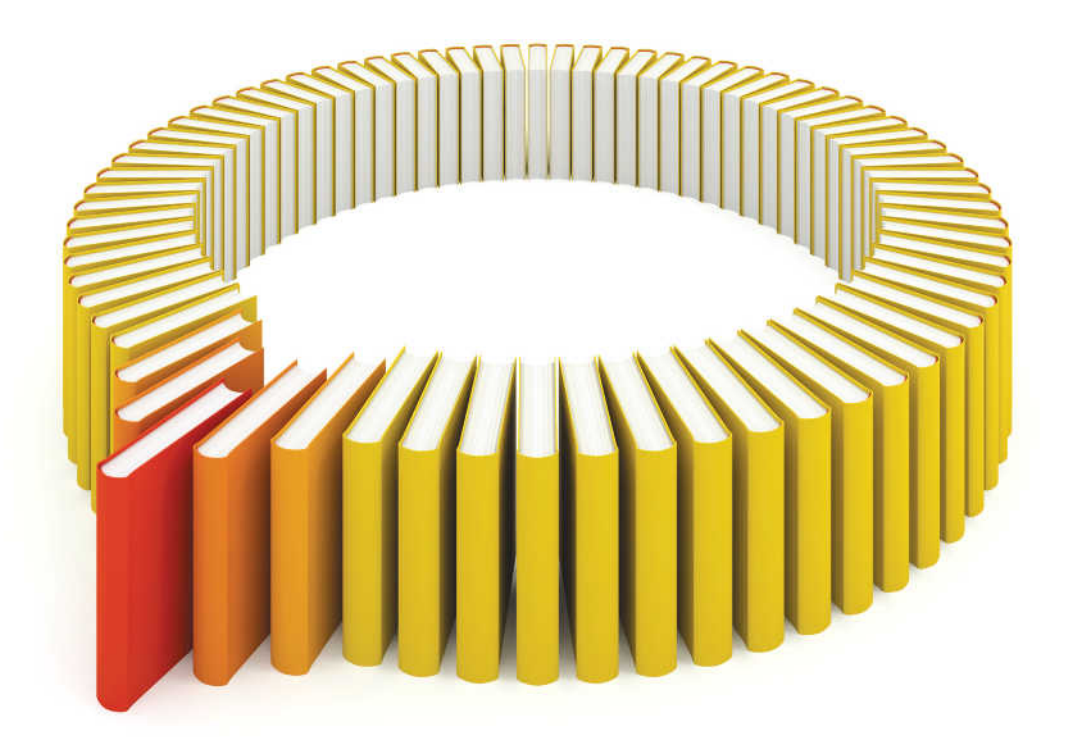

# **Gain Greater Insight into Your SAS<sup>®</sup>Software with SAS Books.**

Discover all that you need on your journey to knowledge and empowerment.

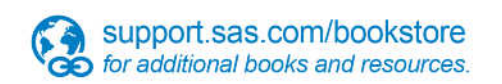

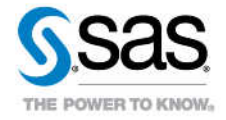

SAS and all other SAS Institute inc. product or service names are registered trademarks or trademarks of SAS Institute inc. in the USA and other ocuntries. @ indicates USA registration. Other brand and product names are tr